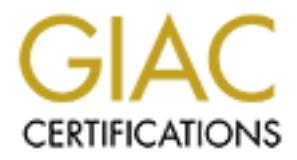

# Global Information Assurance Certification Paper

# Copyright SANS Institute [Author Retains Full Rights](http://www.giac.org)

This paper is taken from the GIAC directory of certified professionals. Reposting is not permited without express written permission.

# [Interested in learning more?](http://www.giac.org/registration/gcux)

Check out the list of upcoming events offering "Securing Linux/Unix (Security 506)" at http://www.giac.org/registration/gcux

# **Securing Hewlett Packard OpenView<br>
Network Node Manager On<br>
HP-UX 11<br>
Rich Antonick<br>
GCUX Practical Assignment<br>
Version 1.8<br>
January 31, 2002 Securing Hewlett Packard OpenView Network Node Manager On**

# $\mathbf{F} = \mathbf{F} \mathbf{F} \mathbf$ **HP-UX 11**

Rich Antonick GCUX Practical Assignment Version 1.8

January 31, 2002

# **Table of Contents**

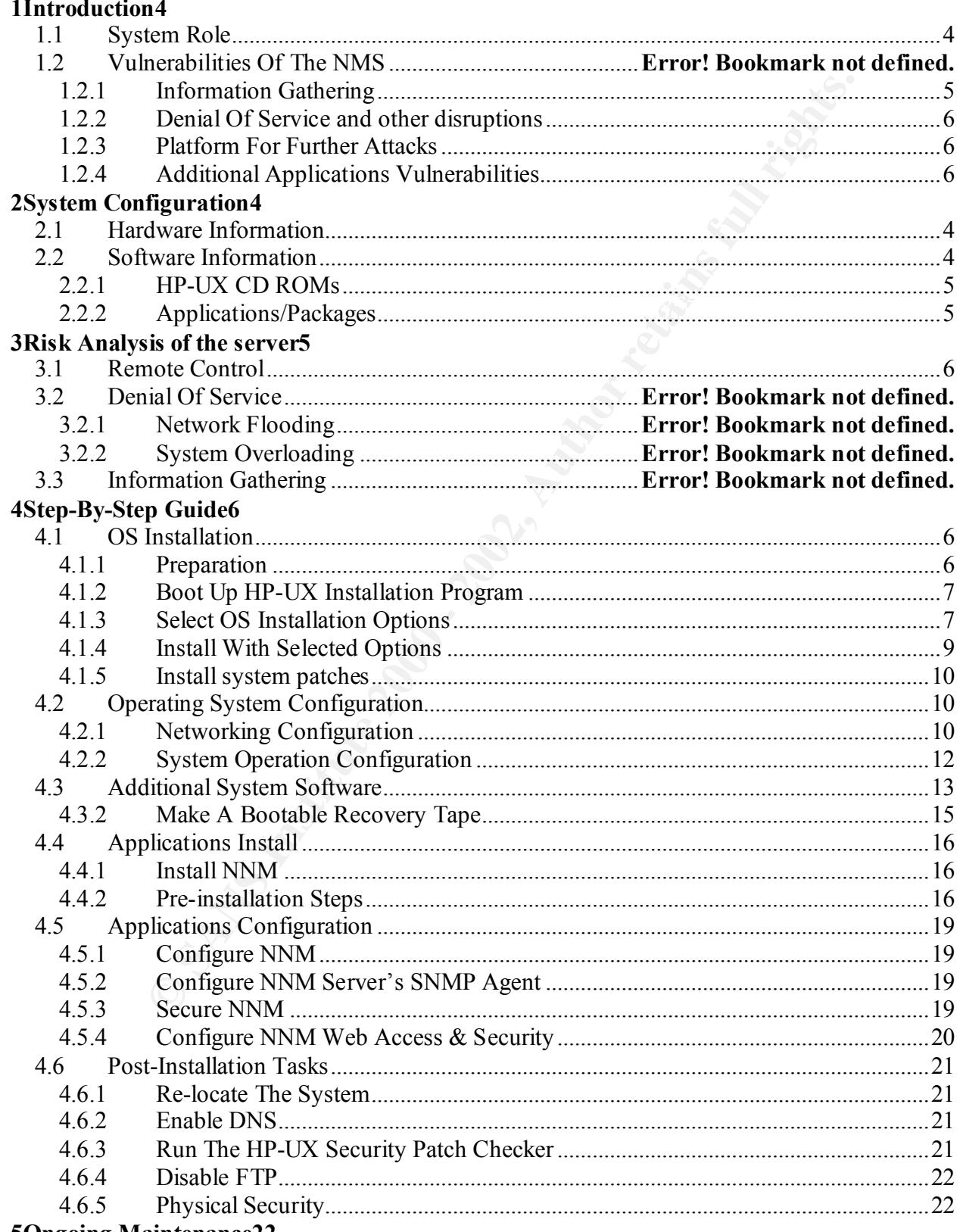

# **5Ongoing Maintenance22**

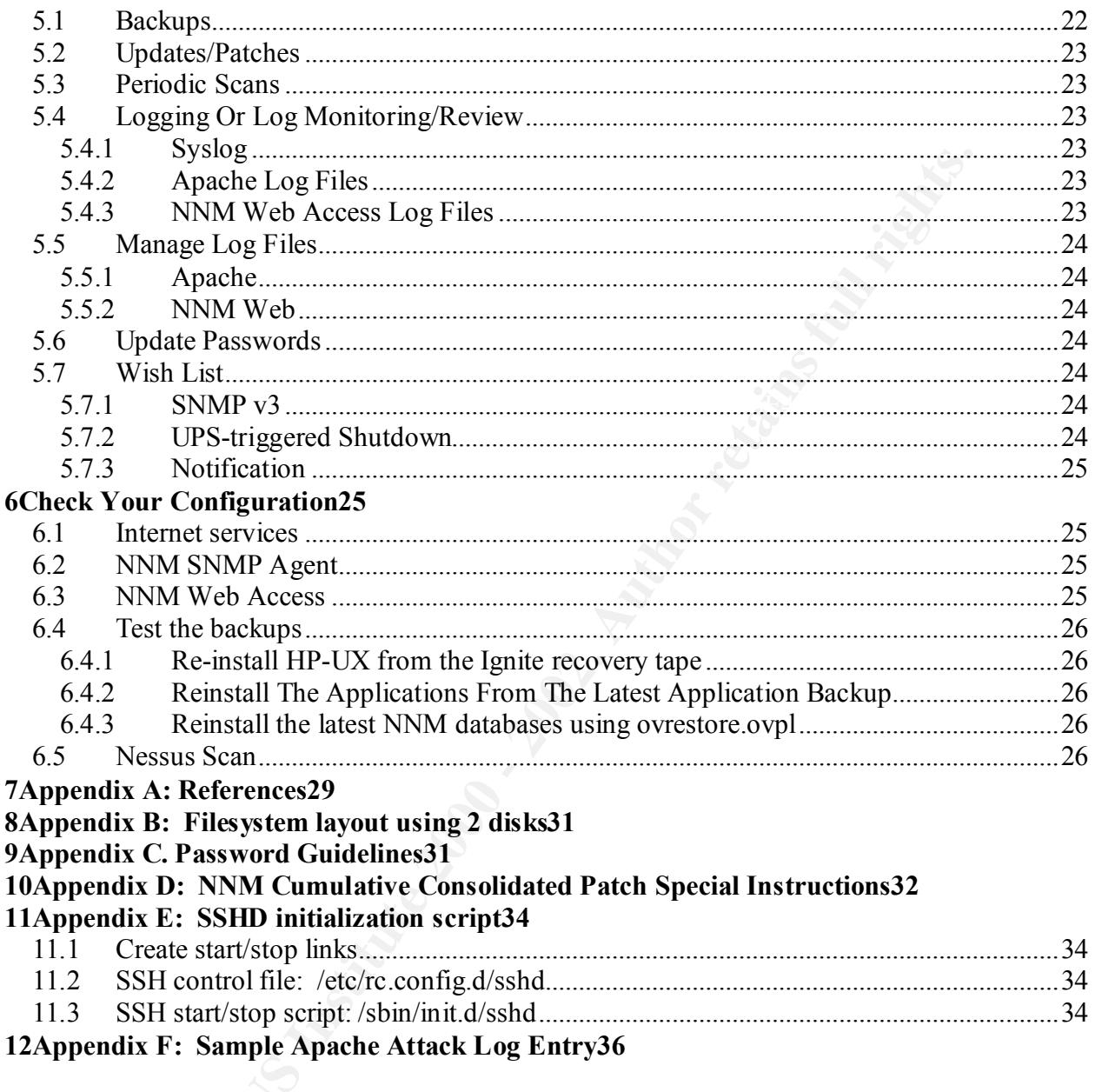

# **1 Introduction**

This paper describes the steps necessary for a novice system administrator to install the HP-UX 11 operating system and the HP OpenView Network Node Manager application in as secure a manner as possible. Typical vulnerabilities will be described and appropriate configuration measures to mitigate those vulnerabilities will be described in detail.

Ongoing maintenance will be described to maintain the OS and the application at the original level of security.

Methods of verifying the security described will be provided with results of applying those methods.

# *1.1System Role*

This system will be configured as a network management station running the Hewlett Packard OpenView Network Node Manager product. The steps that follow create a very specific security configuration. Before using this document in a particular environment, the site security policy must be reviewed and the steps modified to conform to the policy.

NNM is a SNMP-based network management tool. It provides network discovery, event management, data collection, graphing, reporting and a graphical representation of the logical topology of the network.

# **2 System Configuration**

# *2.1Hardware Information*

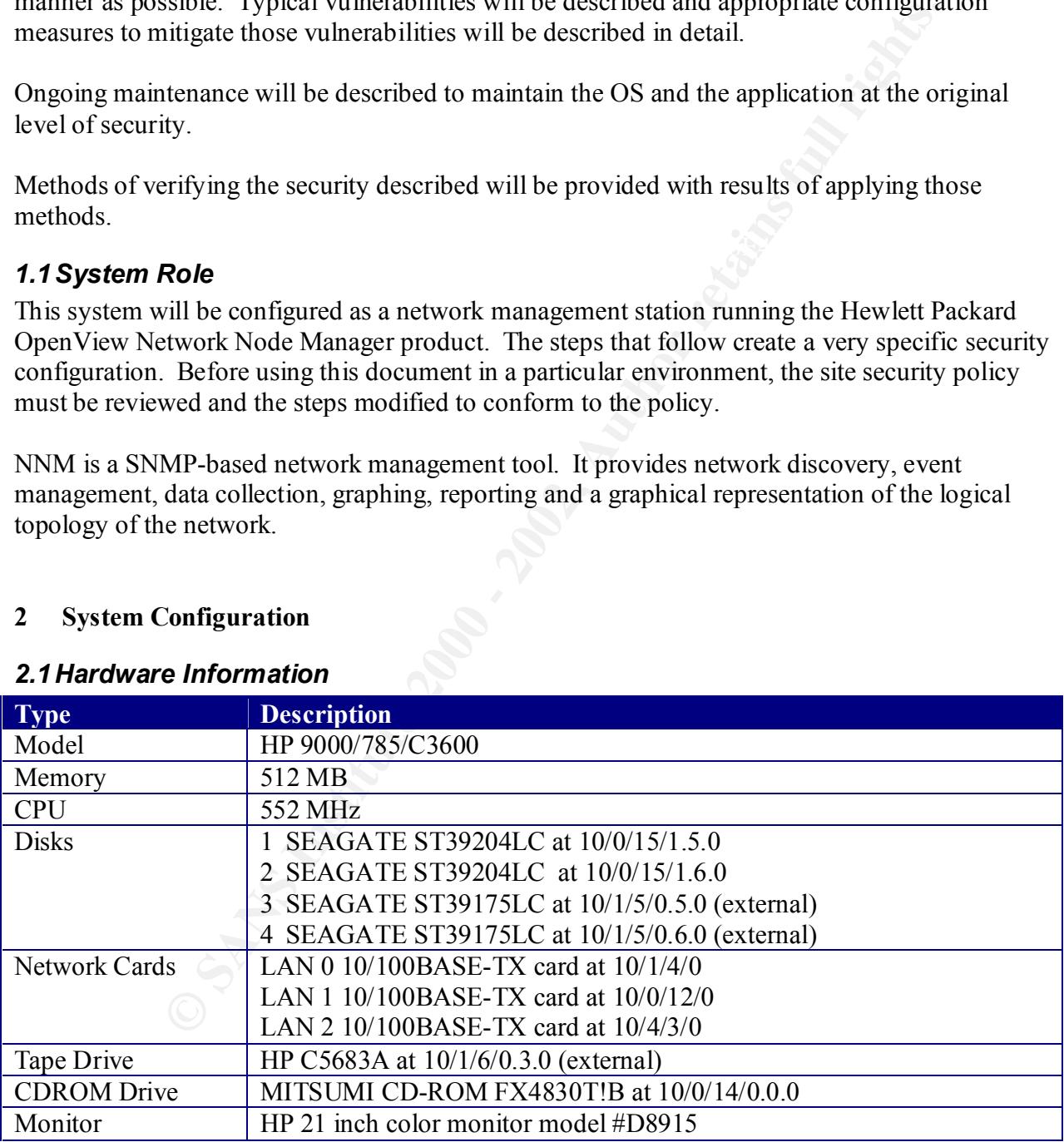

### $\mathsf{C}_{\mathsf{a}}\mathsf{f}_{\mathsf{t}}$  represents the set of the 3D  $\mathsf{f}_{\mathsf{a}}$ *2.2Software Information*

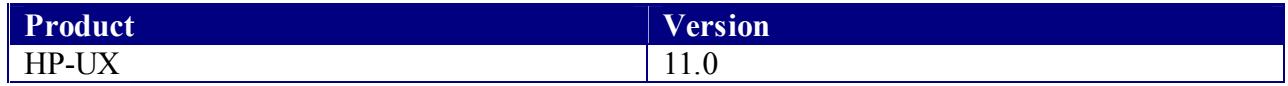

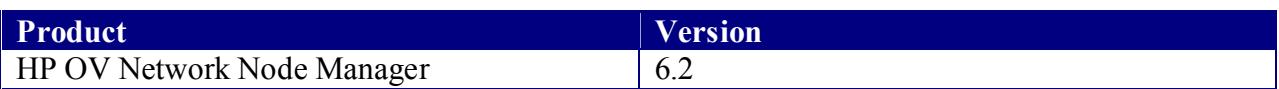

# **2.2.1 HP-UX CD ROMs**

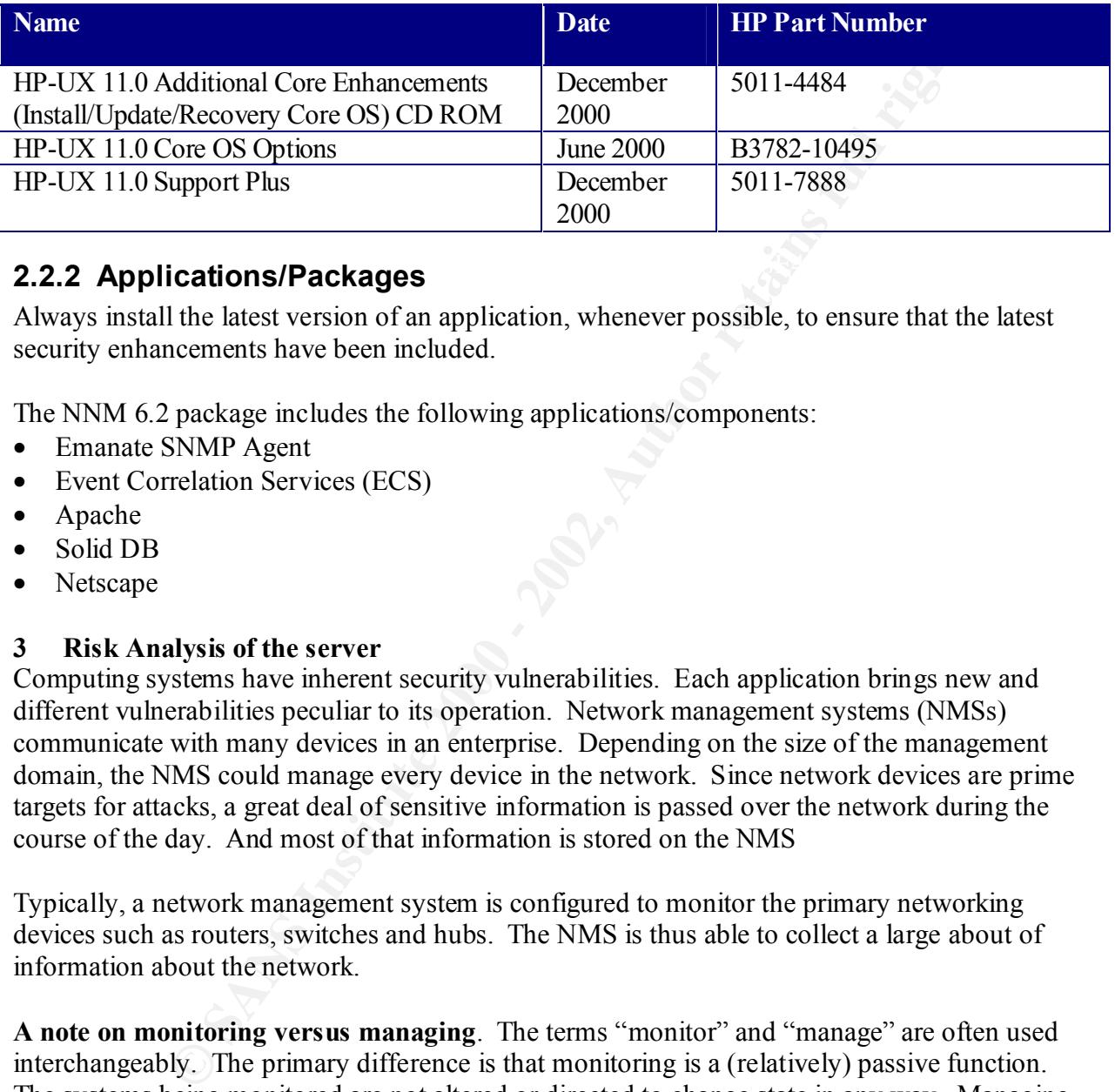

# Key fingerprint = AF19 FA27 2F94 998D FDB5 DE3D F8B5 06E4 A169 4E46 **2.2.2 Applications/Packages**

Always install the latest version of an application, whenever possible, to ensure that the latest security enhancements have been included.

The NNM 6.2 package includes the following applications/components:

- Emanate SNMP Agent
- Event Correlation Services (ECS)
- Apache
- Solid DB
- Netscape

# **3 Risk Analysis of the server**

Computing systems have inherent security vulnerabilities. Each application brings new and different vulnerabilities peculiar to its operation. Network management systems (NMSs) communicate with many devices in an enterprise. Depending on the size of the management domain, the NMS could manage every device in the network. Since network devices are prime targets for attacks, a great deal of sensitive information is passed over the network during the course of the day. And most of that information is stored on the NMS

Typically, a network management system is configured to monitor the primary networking devices such as routers, switches and hubs. The NMS is thus able to collect a large about of information about the network.

**A note on monitoring versus managing**. The terms "monitor" and "manage" are often used interchangeably. The primary difference is that monitoring is a (relatively) passive function. The systems being monitored are not altered or directed to change state in any way. Managing implies that the managed device can be controlled, for example, instructed to reboot or to disable a network interface.

# Key fingerprint = AF19 FA27 2F94 998D FDB5 DE3D F8B5 06E4 A169 4E46 *3.1Information Gathering*

An attacker does not have to eavesdrop on messages passing between the management system and the managed nodes to gather information. If the NMS is comprised, it's entire database is available to the attacker.

# *3.2Denial Of Service and other disruptions*

As a networked node using the TCP/IP protocol suite, the NMS is vulnerable to all the common attacks such as denial of service and other disruptions. Although there are a number of ways to alter the TCP/IP stack to reduce or eliminate these attacks, by its nature, the NMS can't always use these methods. For example, NNM relies on arp cache entries and ICMP echo request broadcasts for network discovery. These very mechanisms are often used for attacks.

# *3.3Platform For Further Attacks*

Again, like other networked nodes using TCP/IP, the NMS can be exploited to be used as a platform for a hacker to launch attacks on other systems. The impact is magnified due to the potentially large number of systems which could be attacked.

# Key fingerprint = AF19 FA27 2F94 998D FDB5 DE3D F8B5 06E4 A169 4E46 *3.4Additional Applications Vulnerabilities*

hoods. For example, NNM relies on ap cache entries and ICMP echo required for the return of the method and the severy mechanisms are often tratacks.<br> **For Further Attacks**<br> **For Further Attacks**<br> **For Further Attacks**<br> **Fo** NNM relies on additional packages and components for its operation (see the Applications/Packages section below). And each of those components brings their own vulnerabilities. For example, Apache is used for web services. Like many popular networking packages, Apache is often exploited. These applications bring potential liabilities which are magnified by the effort of dealing with different support organizations when an exploit is revealed and a fix is needed.

# *3.5Remote Control*

SNMP is capable of changing the state of managed devices.

- 1. This requires that the SNMP set community string used by the manager matches the set community string of the agent on the managed device.
- 2. The agent supports MIB objects which can modify its state.
- 3. The manager knows what those manageable MIB objects are.

Since SNMP get and set community strings are passed in plain text over the network, it is generally a bad idea to allow sets of any kind. This obviously reduces the management capability of an SNMP-based management system.

# **4 Step-By-Step Guide**

# *4.1OS Installation*

This installation assumes that the system has been configured and connected. If the operating systems is pre-installed, it will be overwritten during the installation.

# **4.1.1 Preparation**

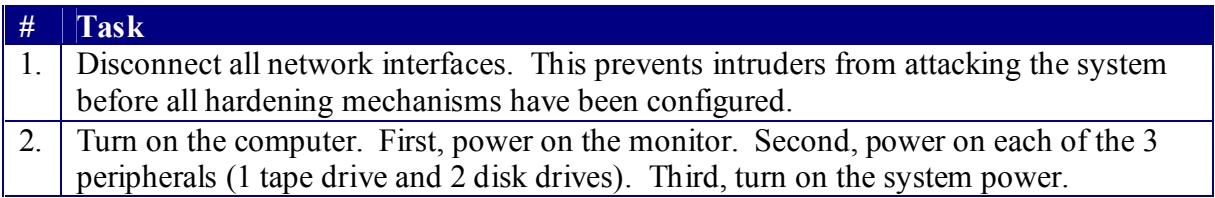

# **4.1.2 Boot Up HP-UX Installation Program**

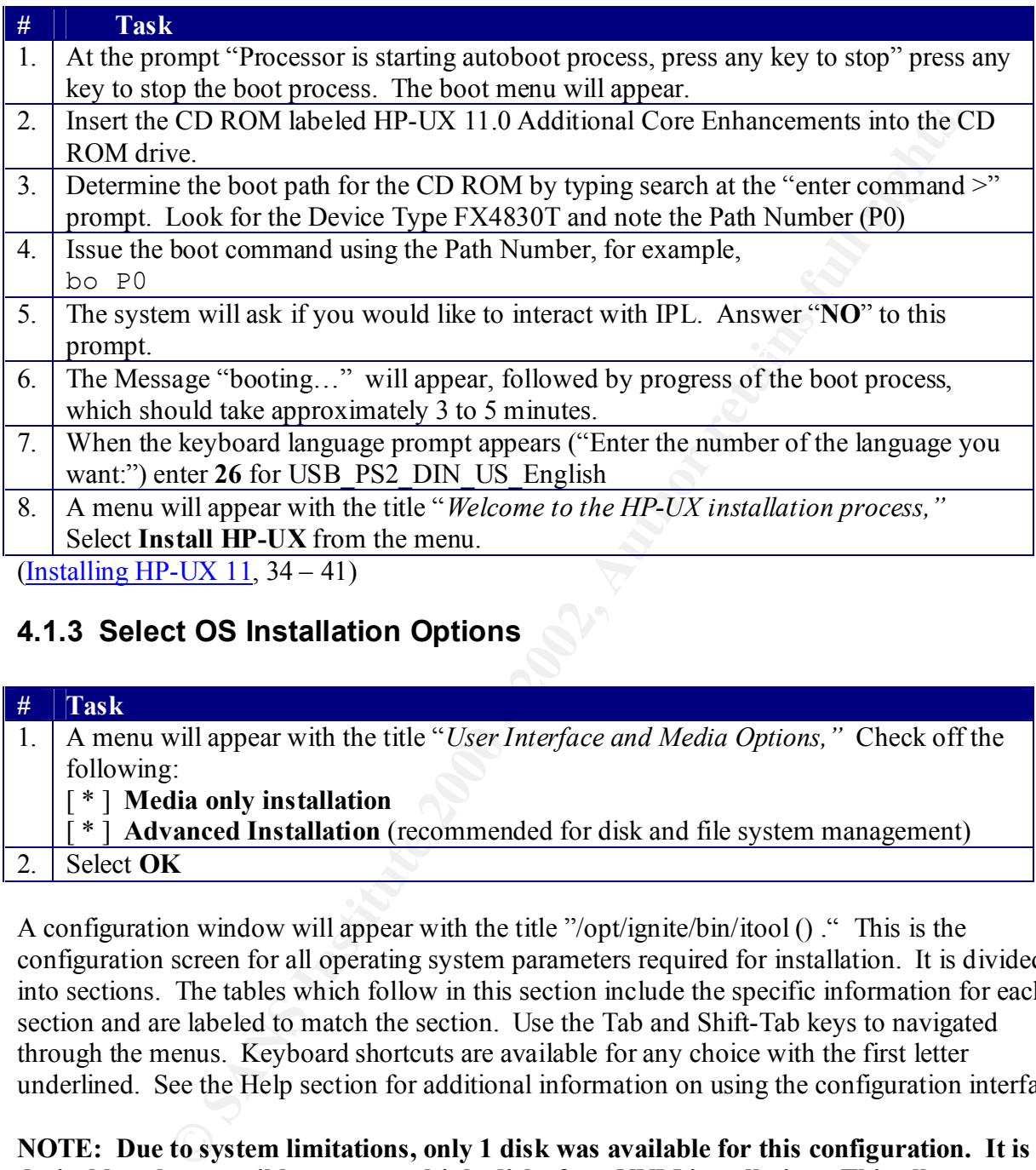

# **4.1.3 Select OS Installation Options**

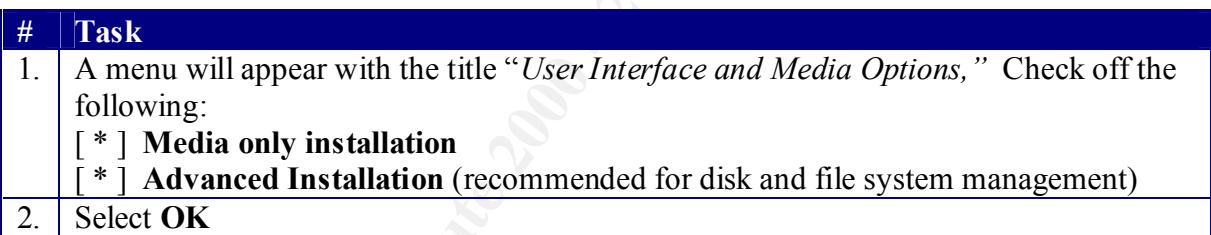

A configuration window will appear with the title "/opt/ignite/bin/itool () ." This is the configuration screen for all operating system parameters required for installation. It is divided into sections. The tables which follow in this section include the specific information for each section and are labeled to match the section. Use the Tab and Shift-Tab keys to navigated through the menus. Keyboard shortcuts are available for any choice with the first letter underlined. See the Help section for additional information on using the configuration interface.

**Appendix B: File system layout using 2 disks NOTE: Due to system limitations, only 1 disk was available for this configuration. It is desirable, when possible, to use multiple disks for a NNM installation. This allows installing the OS on the root disk and the application(s) on additional disks. Separate controllers should be used. This provides improved disk performance and increased stability of the root disk. If additional disks are available, see the Appendix section** 

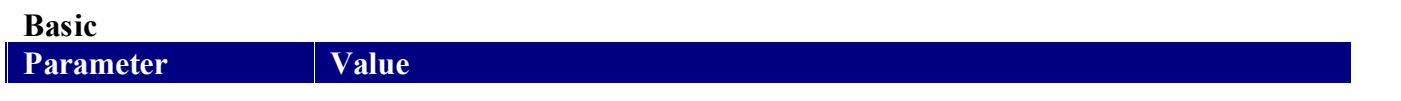

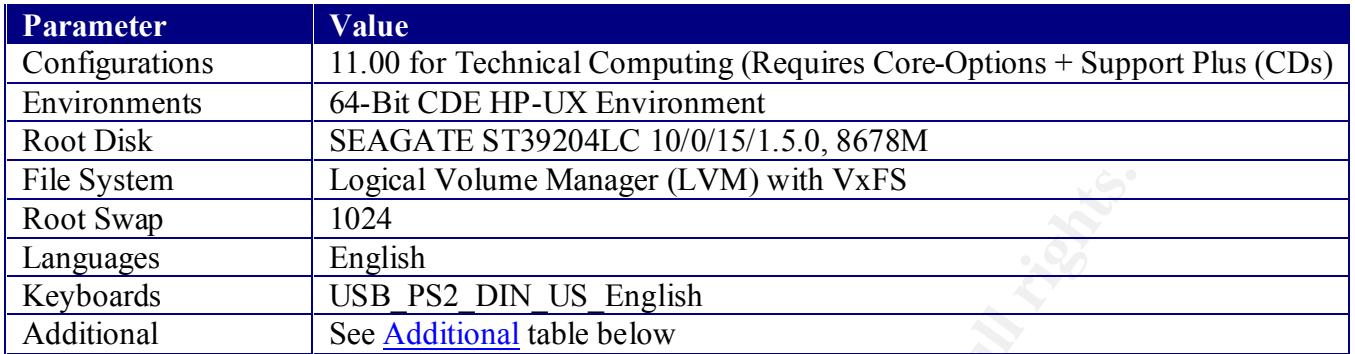

# **Additional**

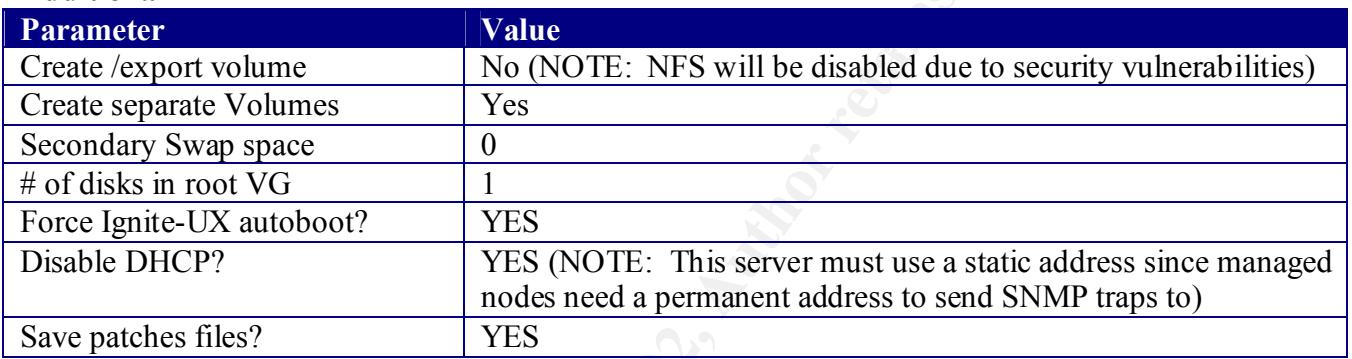

# **Software**

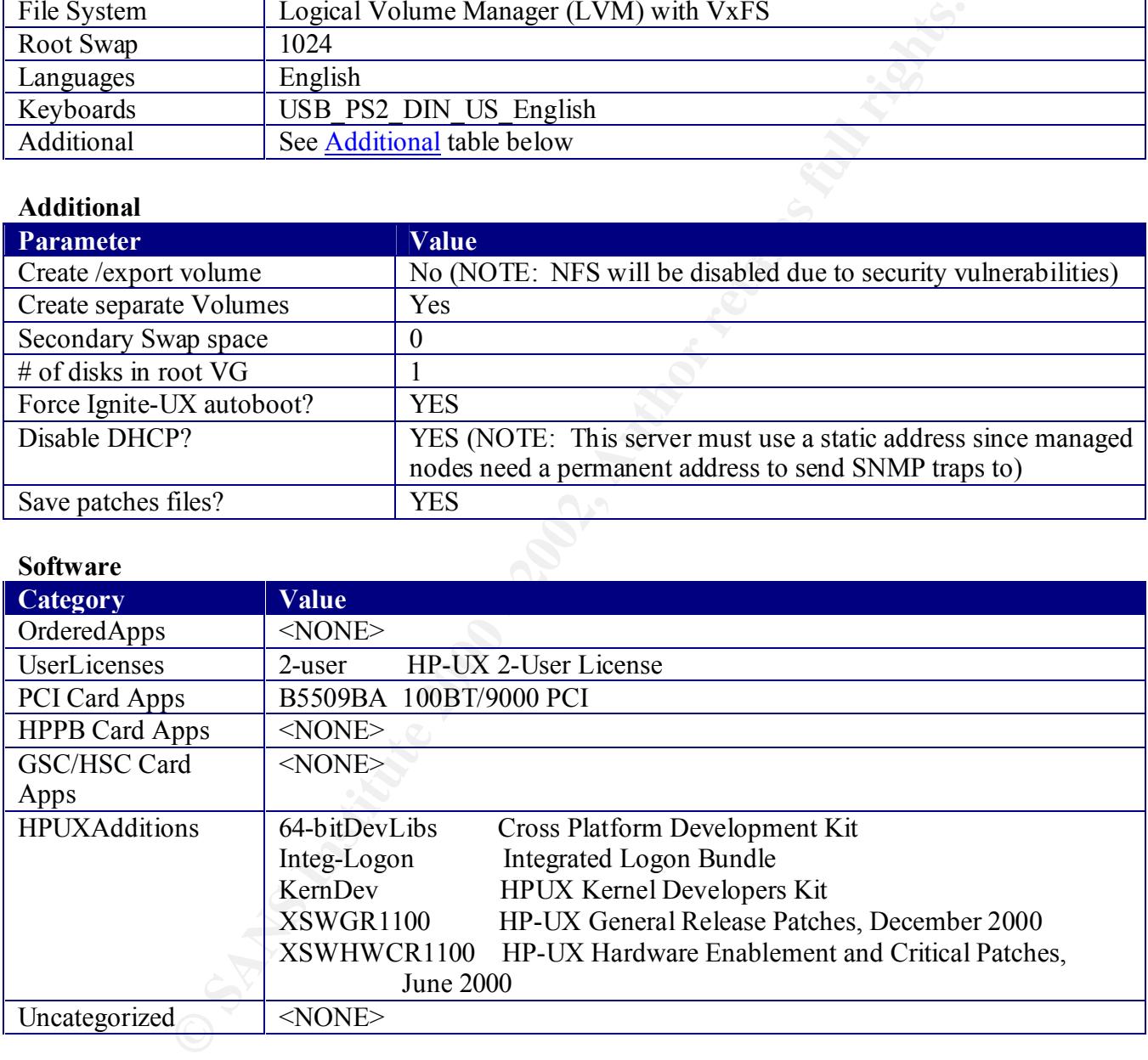

# **System**

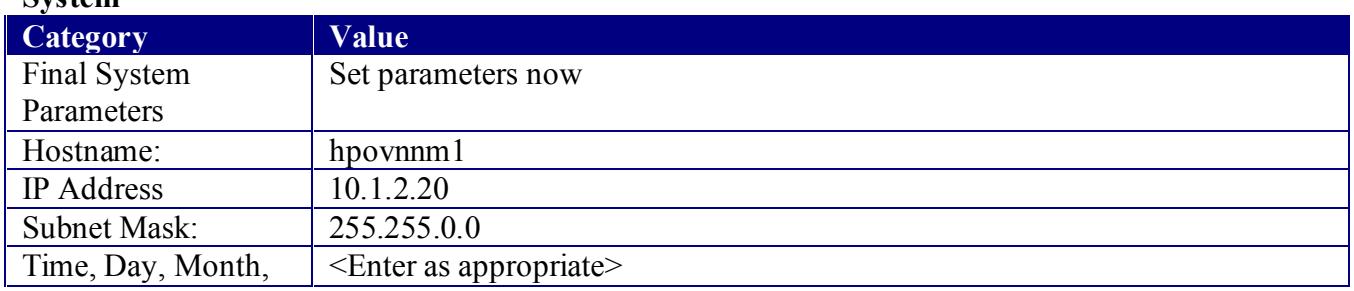

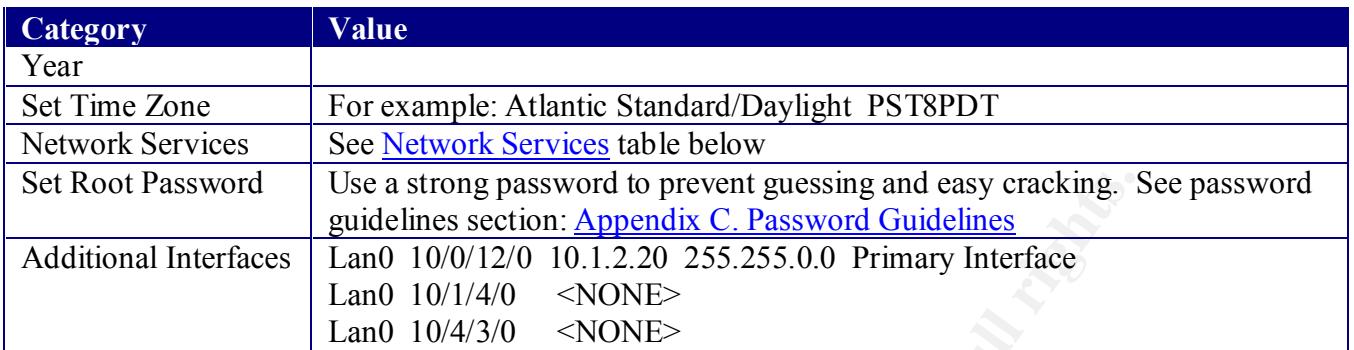

# **Network Services**

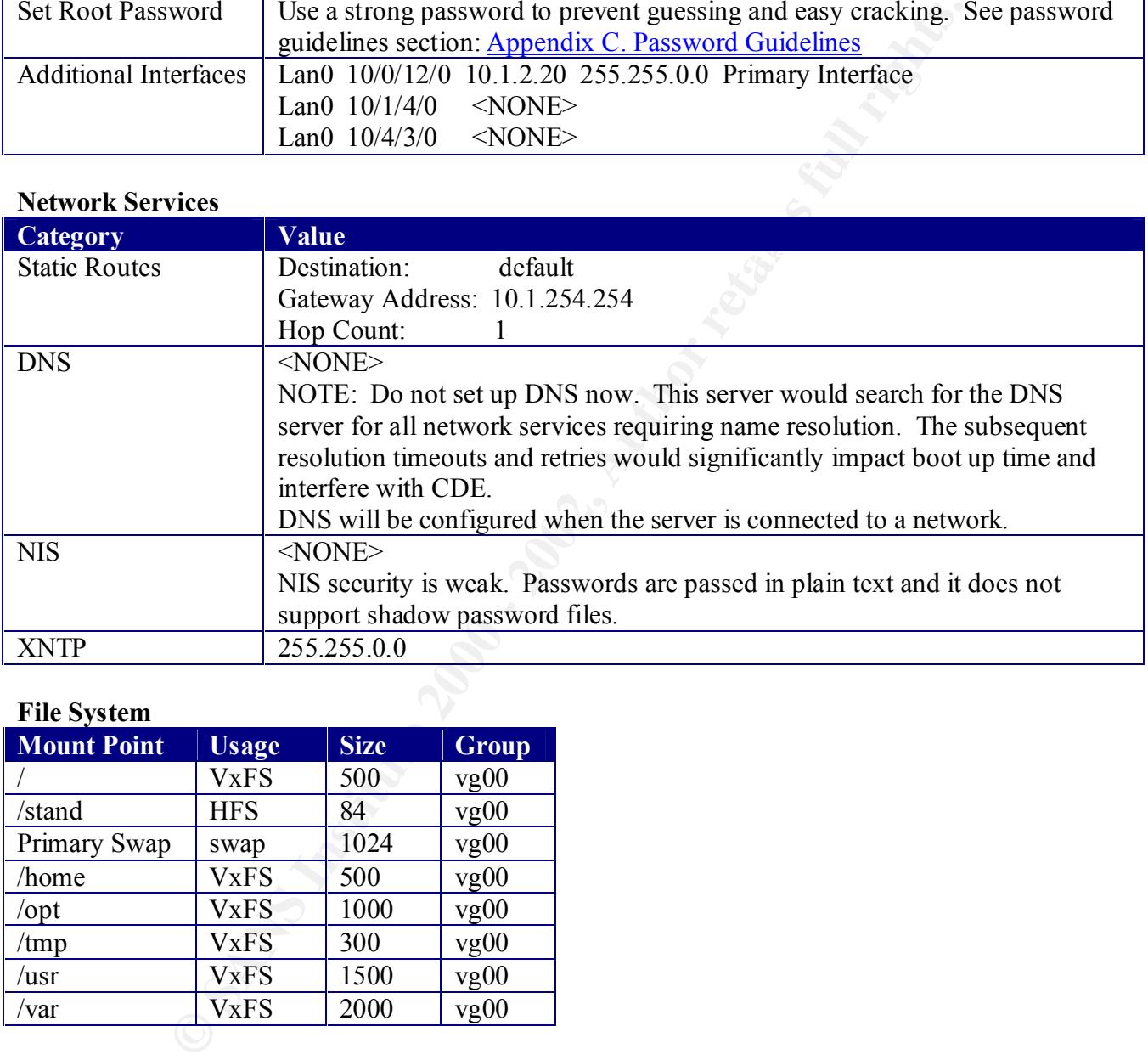

# **File System**

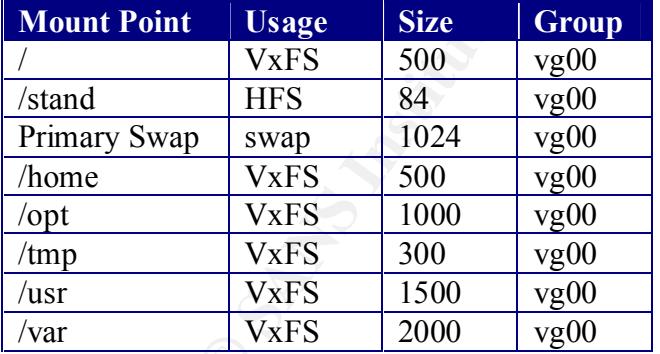

# **Advanced**

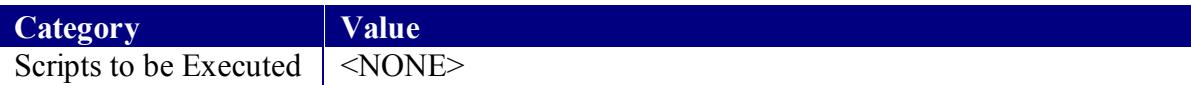

# Key fingerprint = AF19 FA27 2F94 998D FDB5 DE3D F8B5 06E4 A169 4E46 **4.1.4 Install With Selected Options**

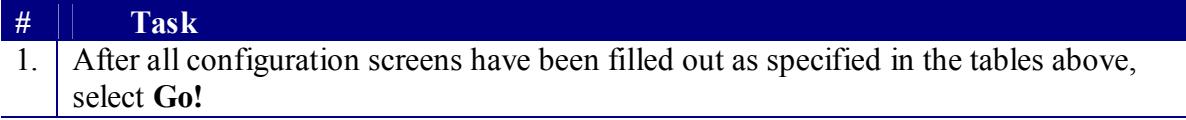

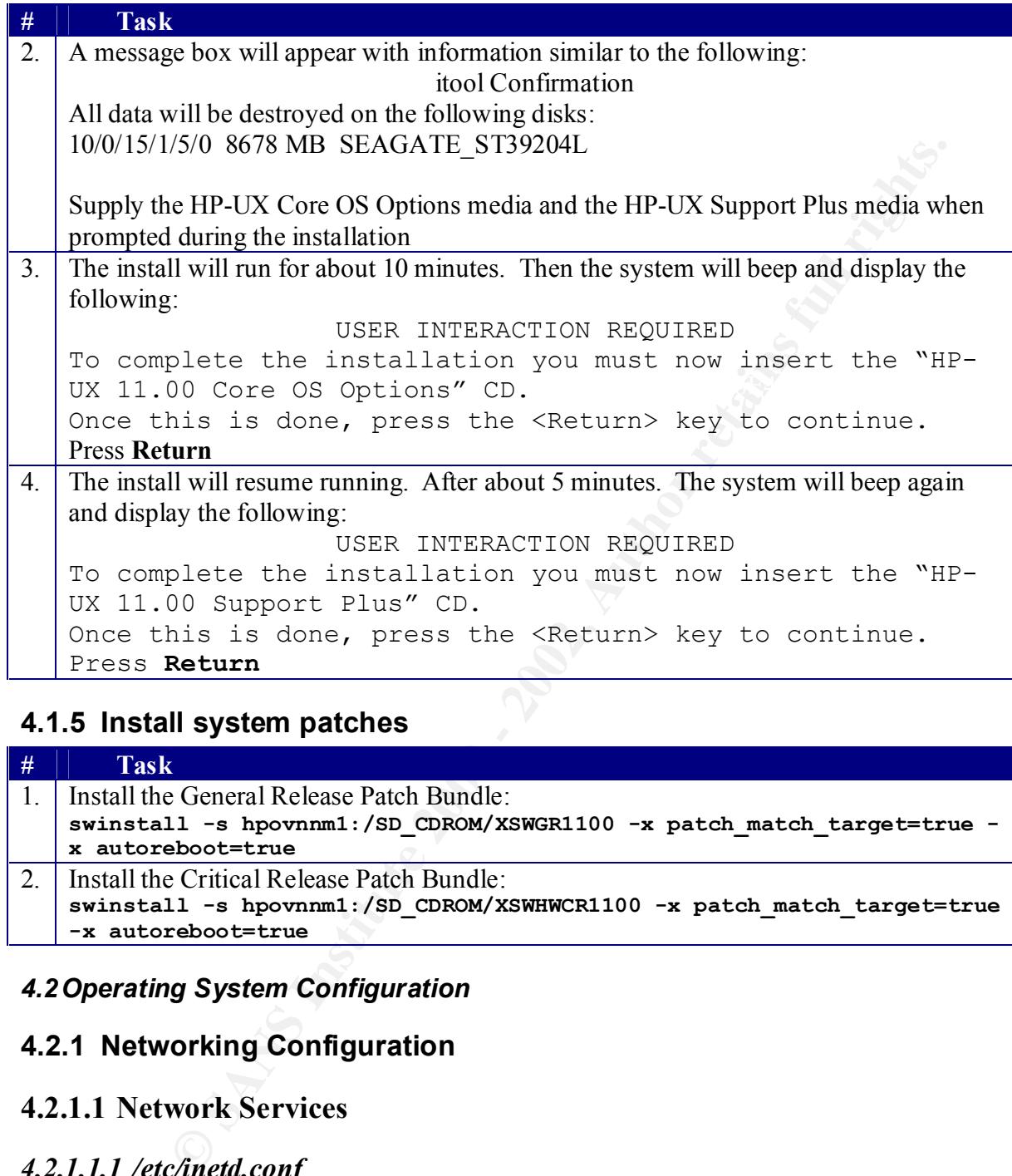

# **4.1.5 Install system patches**

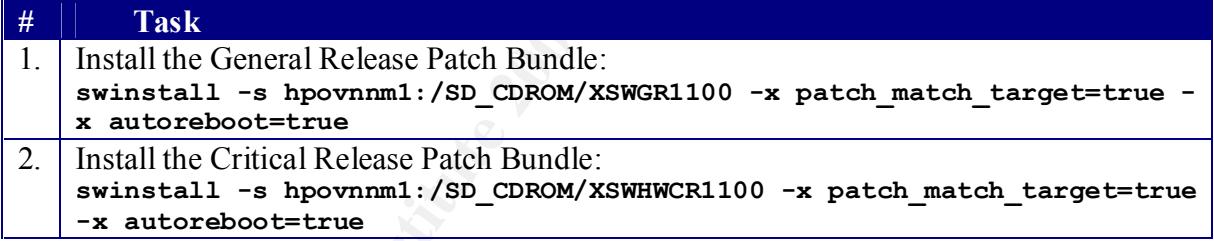

# *4.2Operating System Configuration*

# **4.2.1 Networking Configuration**

# **4.2.1.1 Network Services**

# *4.2.1.1.1 /etc/inetd.conf*

Comment out or delete the following entries: inetd controls many of the Internet server processes on the system. Most are not required, pose potential security risks, and should be disabled if not explicitly needed. Inetd cannot be completely disabled since there are a number of services required to support X11 and CDE.

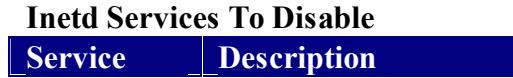

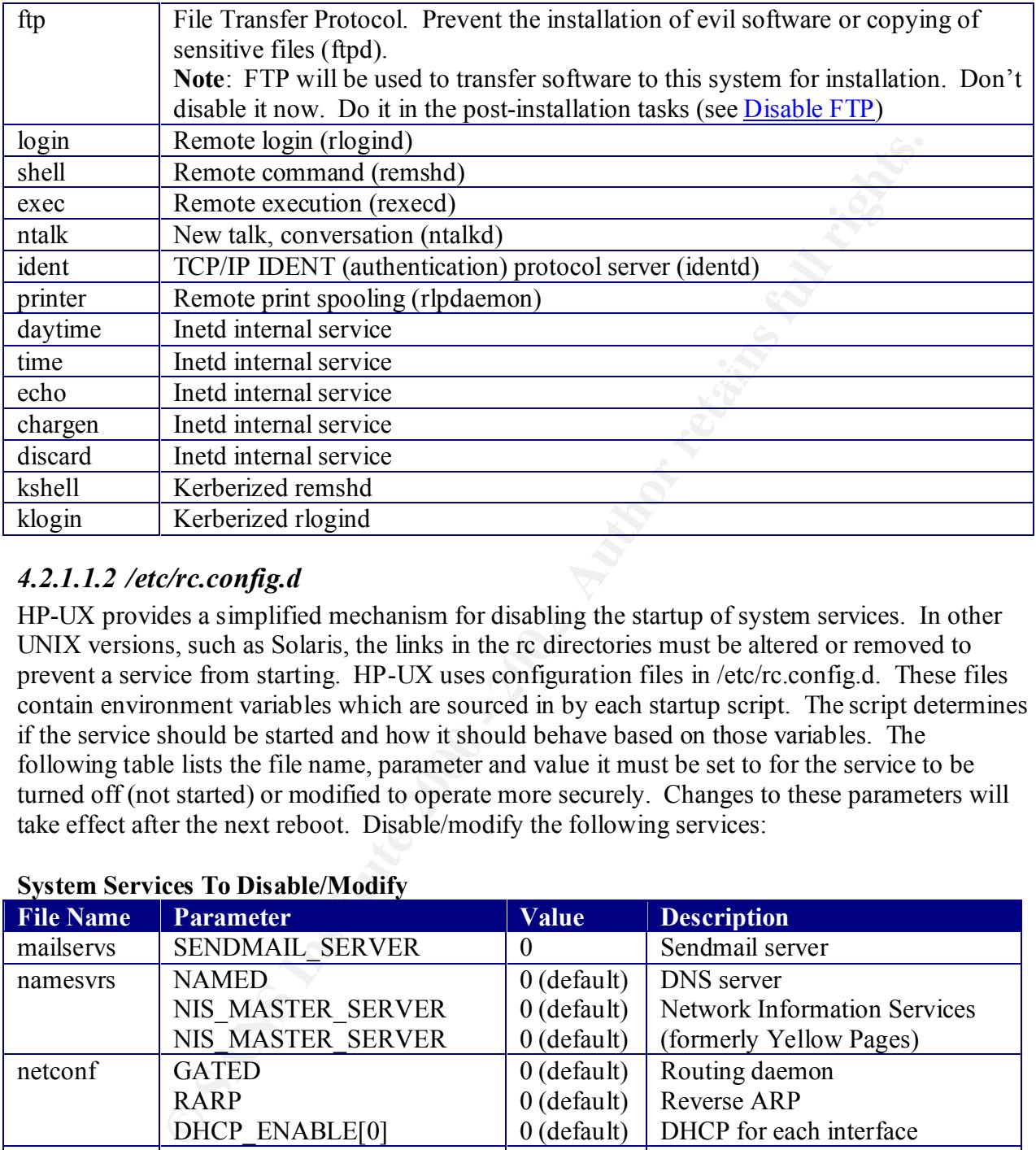

# *4.2.1.1.2 /etc/rc.config.d*

HP-UX provides a simplified mechanism for disabling the startup of system services. In other UNIX versions, such as Solaris, the links in the rc directories must be altered or removed to prevent a service from starting. HP-UX uses configuration files in /etc/rc.config.d. These files contain environment variables which are sourced in by each startup script. The script determines if the service should be started and how it should behave based on those variables. The following table lists the file name, parameter and value it must be set to for the service to be turned off (not started) or modified to operate more securely. Changes to these parameters will take effect after the next reboot. Disable/modify the following services:

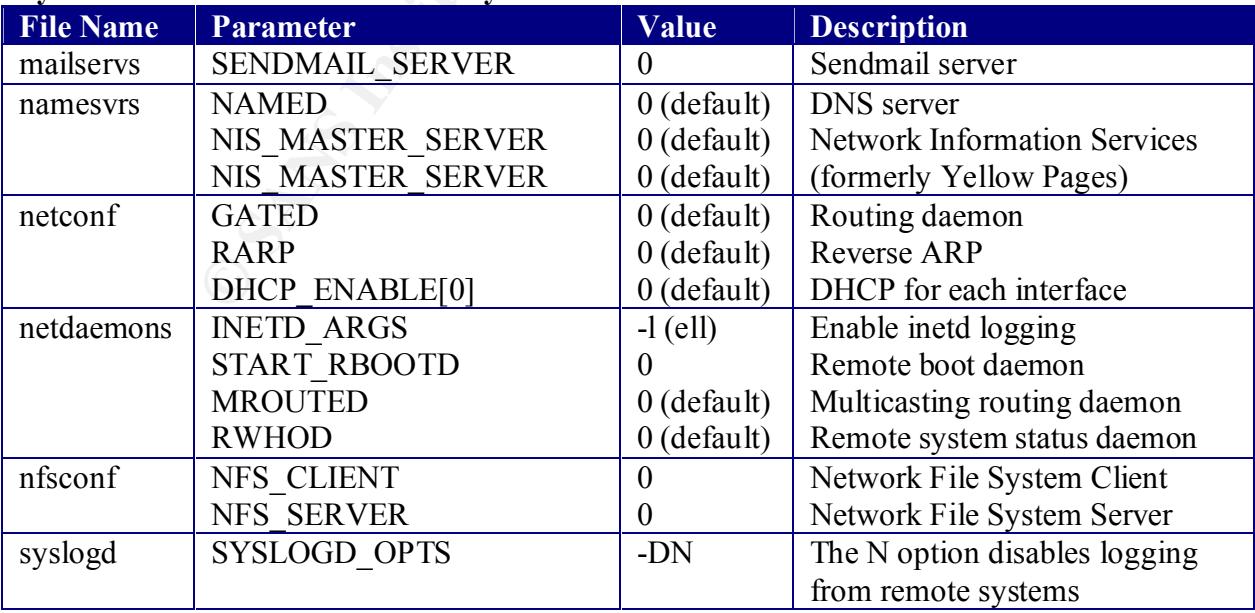

# **System Services To Disable/Modify**

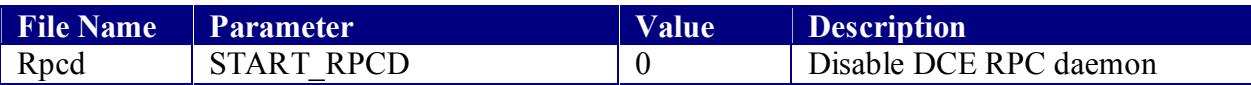

# **4.2.1.2 TCP/IP Parameters**

TCP/IP tuning parameters are dynamic and must be set after each reboot using the ndd (1M) command. HP-UX 11 provides the /etc/rc.config.d/nddconf file for specifying changes to the TCP/IP parameters at boot time. Changes to these parameters will take effect after the next reboot. Entries are in the form:

 $\mathbb{P}_{\mathbb{Z}}$  , and  $\mathbb{P}_{\mathbb{Z}}$ TRANSPORT\_NAME[0]= NDD\_NAME[0]= NDD\_VALUE[0]=

Transport Name is the part of the parameter name up to the first underscore. For example, the Transport Name for ip forwarding is ip.

NDD VALUE is in the V column in the table below. Add the entries listed below to the file:

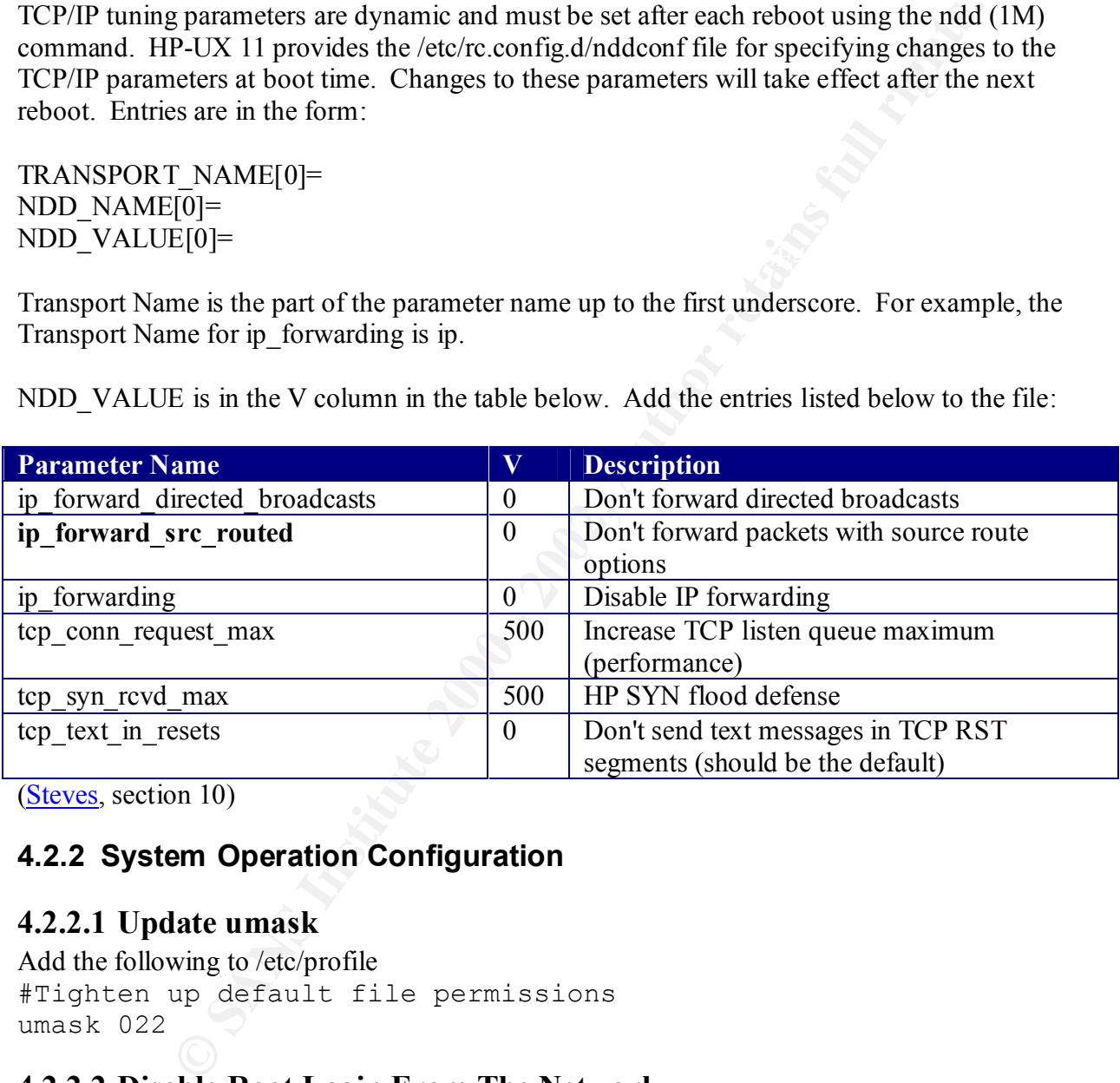

(Steves, section 10)

# **4.2.2 System Operation Configuration**

# **4.2.2.1 Update umask**

Add the following to /etc/profile #Tighten up default file permissions umask 022

# **4.2.2.2 Disable Root Login From The Network**

And change the permissions to hide the setting: To prevent anyone from logging in as root from the network, add the following line to /etc/securetty console root chmod 400 /etc/securetty This will force all users to log in as themselves, and then su to root, providing an audit trail.

page 12 of 36<br>As part of GIAC practical repository.

# **4.2.2.3 Enable Trusted Computing**

HP-UX does not support shadow passwords, by default. The encrypted passwords in /etc/passwd are world readable. Shadow password functionality is provided with HP's Trusted Computing facility. Use sam (1M) to enable Trusted Computing.

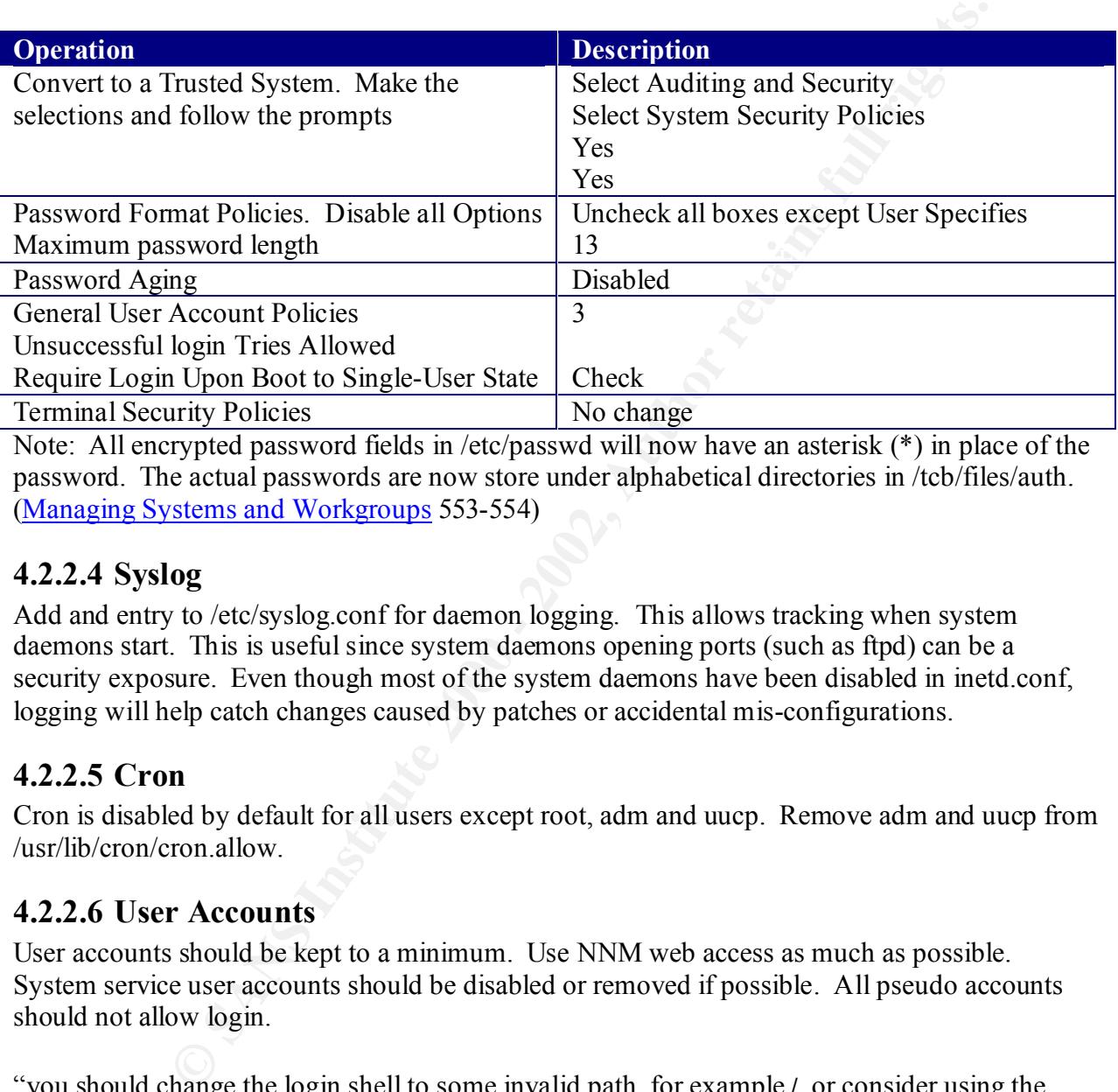

Note: All encrypted password fields in /etc/passwd will now have an asterisk (\*) in place of the password. The actual passwords are now store under alphabetical directories in /tcb/files/auth. (Managing Systems and Workgroups 553-554)

# **4.2.2.4 Syslog**

Add and entry to /etc/syslog.conf for daemon logging. This allows tracking when system daemons start. This is useful since system daemons opening ports (such as ftpd) can be a security exposure. Even though most of the system daemons have been disabled in inetd.conf, logging will help catch changes caused by patches or accidental mis-configurations.

# **4.2.2.5 Cron**

Cron is disabled by default for all users except root, adm and uucp. Remove adm and uucp from /usr/lib/cron/cron.allow.

# **4.2.2.6 User Accounts**

User accounts should be kept to a minimum. Use NNM web access as much as possible. System service user accounts should be disabled or removed if possible. All pseudo accounts should not allow login.

"you should change the login shell to some invalid path, for example /, or consider using the **noshell** program from the Titan package" bin:\*:2:2:NO LOGIN:/usr/bin:/ (Steves, section 5, item 9)

### $\begin{array}{ccc} \text{A} & \text{B} & \text{C} & \text{A} & \text{D} & \text{C} & \text{A} & \text{A} & \text{B} & \text{B} & \text{C} & \text{A} & \text{A} & \text{A} & \text{B} & \text{B} & \text{C} & \text{A} & \text{A} & \text{A} & \text{A} & \text{A} & \text{A} & \text{A} & \text{A} & \text{A} & \text{A} & \text{A} & \text{A} & \text{A} & \text{A} & \text{A} & \text{A} & \text{A} & \text{A} & \text{$ *4.3 Additional System Software*

Additional system software will be installed to provide extra security or supporting functionality not provided by the operating system or the primary applications. This software can be

page 13 of 36<br>As part of GIAC practical repository.

downloaded from the sites listed in the following table. Installation instructions are in the section following the table.

# **4.3.1.1 Download Software**

Download the following software into /tmp:

# **Additional System Software Download sites**

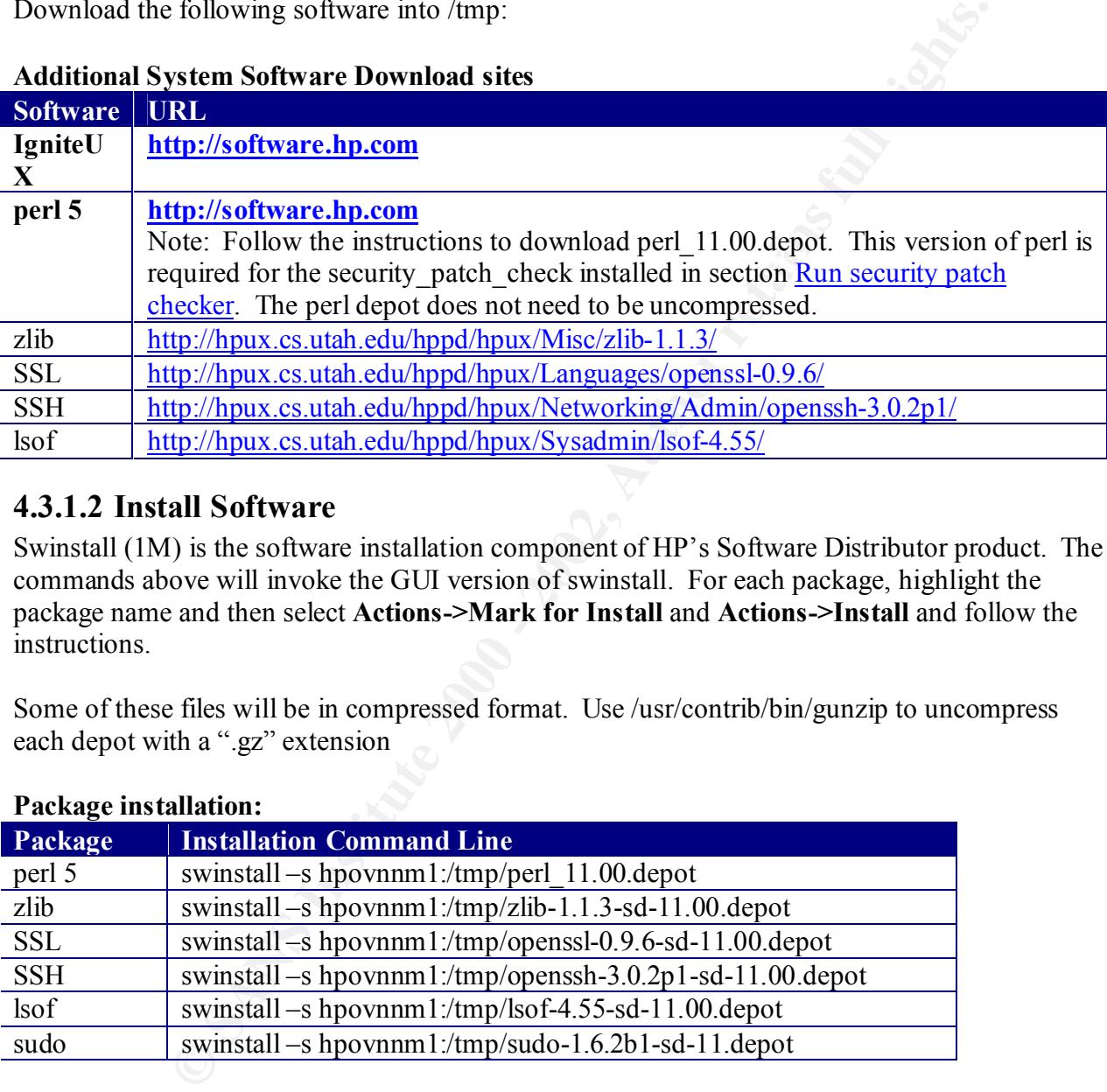

# **4.3.1.2 Install Software**

Swinstall (1M) is the software installation component of HP's Software Distributor product. The commands above will invoke the GUI version of swinstall. For each package, highlight the package name and then select **Actions->Mark for Install** and **Actions->Install** and follow the instructions.

Some of these files will be in compressed format. Use /usr/contrib/bin/gunzip to uncompress each depot with a ".gz" extension

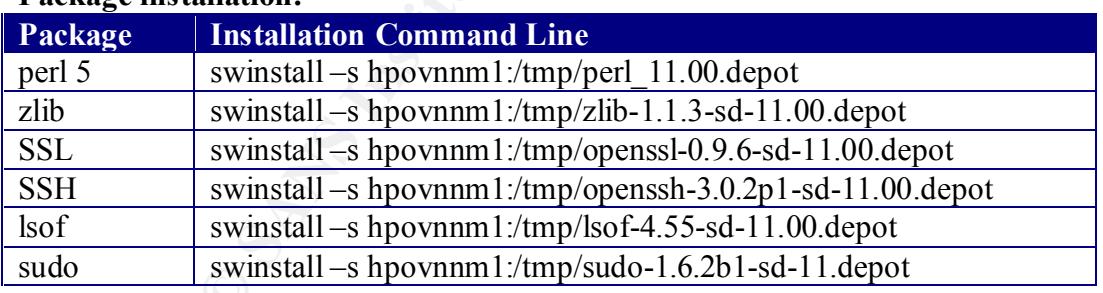

# **Package installation:**

# **4.3.1.3 Additional software configuration**

# *4.3.1.3.1 SSHD*

SSH is a secure replacement for rlogin and telnet. Create the start/stop and control scripts as  $\epsilon$ shown in Appendix F: SSHD initialization script

# *4.3.1.3.2 lsof*

"lsof may be the most indispensable system administration and forensics tool that nobody ever uses." (Pomeranz, 155)

It is used here for determining the relationships between processes, ports and files which may be mis-configured, malicious or misguided.

# *4.3.1.3.3 sudo*

**fo**<br> **Colud** be limited to the fewest number of people. And not should be used<br>
both to prevent malicious intent and to reduce errors, resulting in improved<br>
sets to run commands as root without knowing the root password Root access should be limited to the fewest number of people. And root should be used as little as possible. Both to prevent malicious intent and to reduce errors, resulting in improved security. Sudo allows users to run commands as root without knowing the root password or actually switching users to root. Sudo is configured here to allow the *netmgr* user the ability to start and stop the NNM background processes. The commands ovstart and ovstop require root privilege.

Run the command /opt/sudo/sbin/visudo and add the following lines:

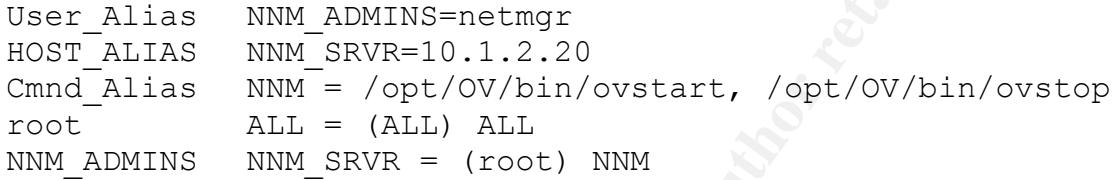

# Copy the temporary file to /etc/sudoers

cp /opt/sudo/etc/sudoers/sudoers.tmp /etc/sudo Set the permissions to allow access only to root to hide the information from unauthorized users. Chmod 600 /etc/sudoers

Allow sudo to run as root chmod u+x /opt/sudo/bin/sudo

# *4.3.1.3.4 Update PATH and MANPATH Environment Variables*

Several of the packages installed do not update the PATH environment variable. Add the following to /etc/PATH

:/opt/lsof/bin:/opt/openssh2/bin:/opt/sudo/bin:/opt/sudo/sbin

Command Reference manual (man) pages provide useful information on using the commands installed for securing this system. Several of the packages installed do not update the MANPATH environment variable. Add the following to /etc/MANPATH

:/opt/lsof/man:/opt/openssl/man:/opt/openssh2/man:/opt/sudo/man: /opt/OV/httpd/man

# **4.3.2 Make A Bootable Recovery Tape**

make\_recovery –A **make\_recovery** –A **Load an 8mm tape with sufficient capacity to hold all the data on the root disk (e.g. DDS2). The following command will write a bootable image of the root disk to the default tape device.**

# *4.4Applications Install*

# **4.4.1 Install NNM**

# **NNM CD-ROM**

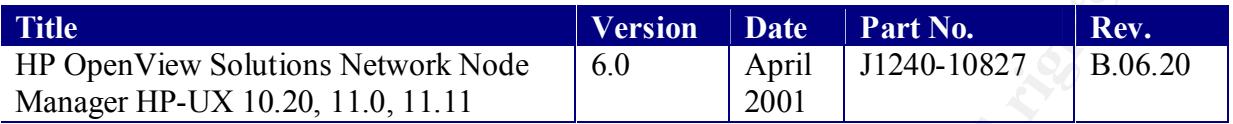

# **4.4.2 Pre-installation Steps**

# **4.4.2.1 DHCP**

The NNM server must be assigned a static address. The server should not obtain its address from DHCP unless it can be guaranteed to be the same. Since DHCP configurations change and are administered by multiple administrators, DHCP should be used for the server only when absolutely necessary.

# **4.4.2.2 Web Browser Installation**

A web browser is required for normal NNM operation. Both the Reports and Event Correlation System (ECS) are configured via the web interface. Although a remote browser can be used, a local browser should be included to allow all configuration tasks from the server, unless a particular implementation does not include a graphics monitor. The Java-based graphical interfaces require the Java plug-in (JPI). Since this configuration includes one, Netscape will be installed as part of the NNM installation.

# **4.4.2.3 Install Netscape Communicator**

Download from http://software.hp.com by selecting Internet and Security Solutions and filling out the form. Select Netscape Communicator version 4.79 for HP-UX 11.0. Download the package into /tmp.

# **4.4.2.4 Install NNM**

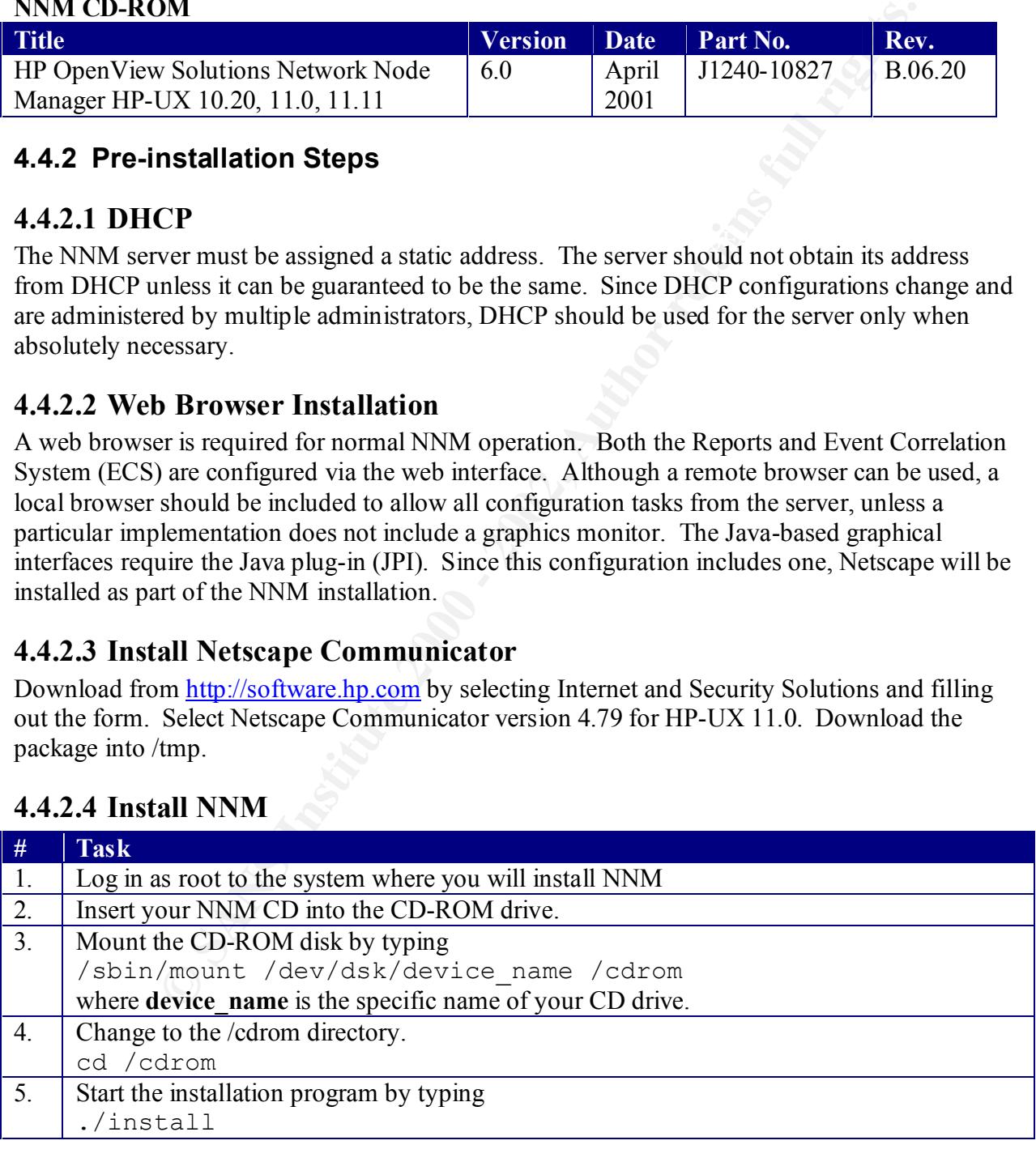

# **NNM Installation Dialog**

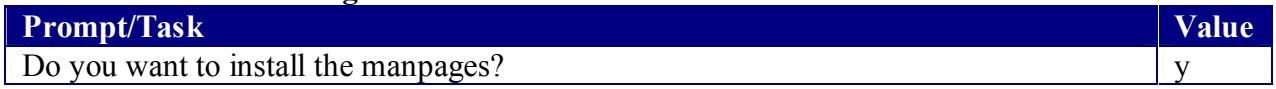

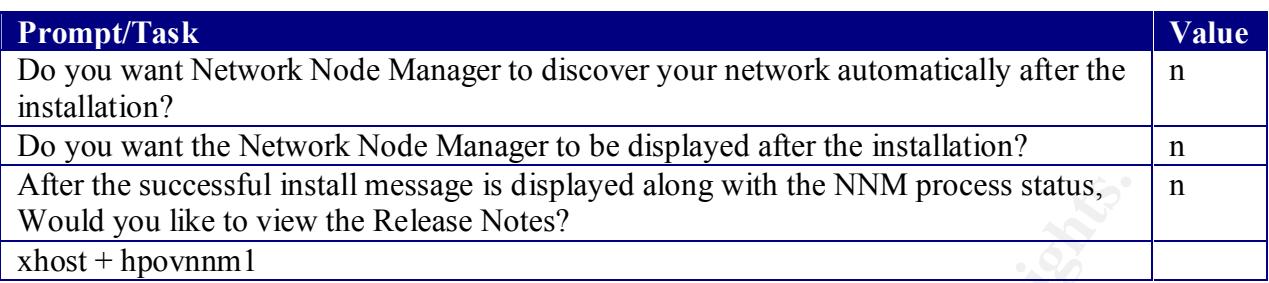

# **4.4.2.5 Verify NNM installation**

After installation the NNM process status list will be displayed and should resemble the following:

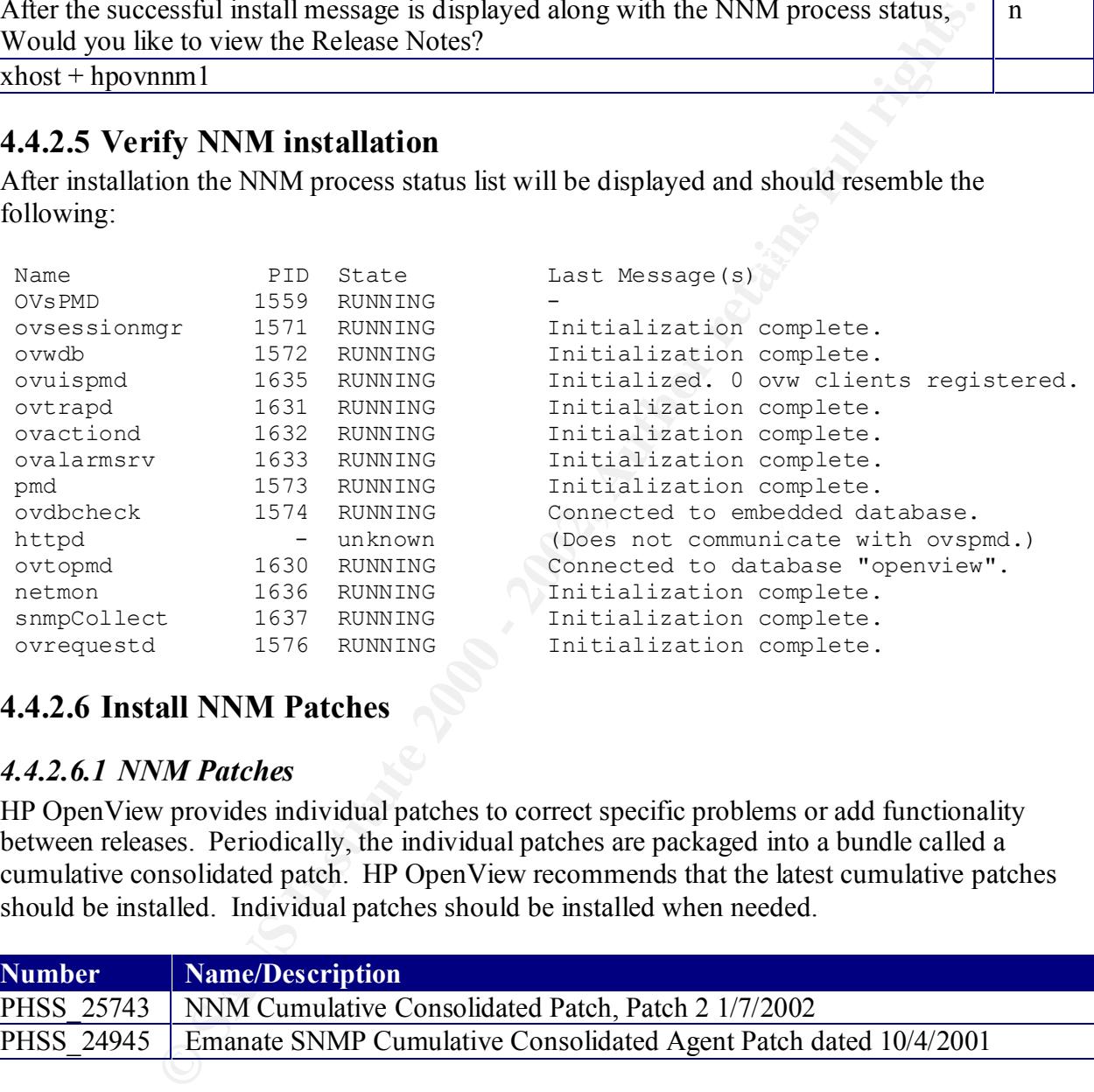

# **4.4.2.6 Install NNM Patches**

# *4.4.2.6.1 NNM Patches*

HP OpenView provides individual patches to correct specific problems or add functionality between releases. Periodically, the individual patches are packaged into a bundle called a cumulative consolidated patch. HP OpenView recommends that the latest cumulative patches should be installed. Individual patches should be installed when needed.

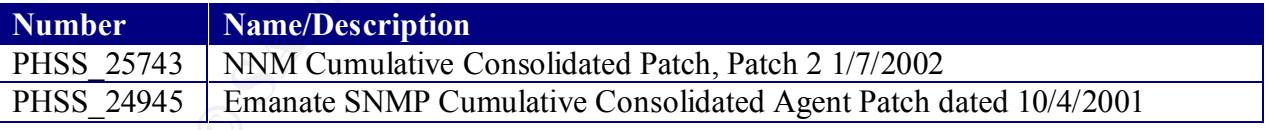

# *4.4.2.6.2 Install NNM Consolidated Patch*

Download the PHSS\_25743 NNM Cumulative Consolidated Patch (or latest)

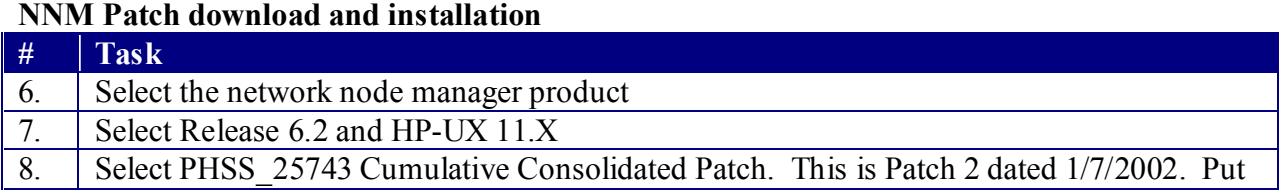

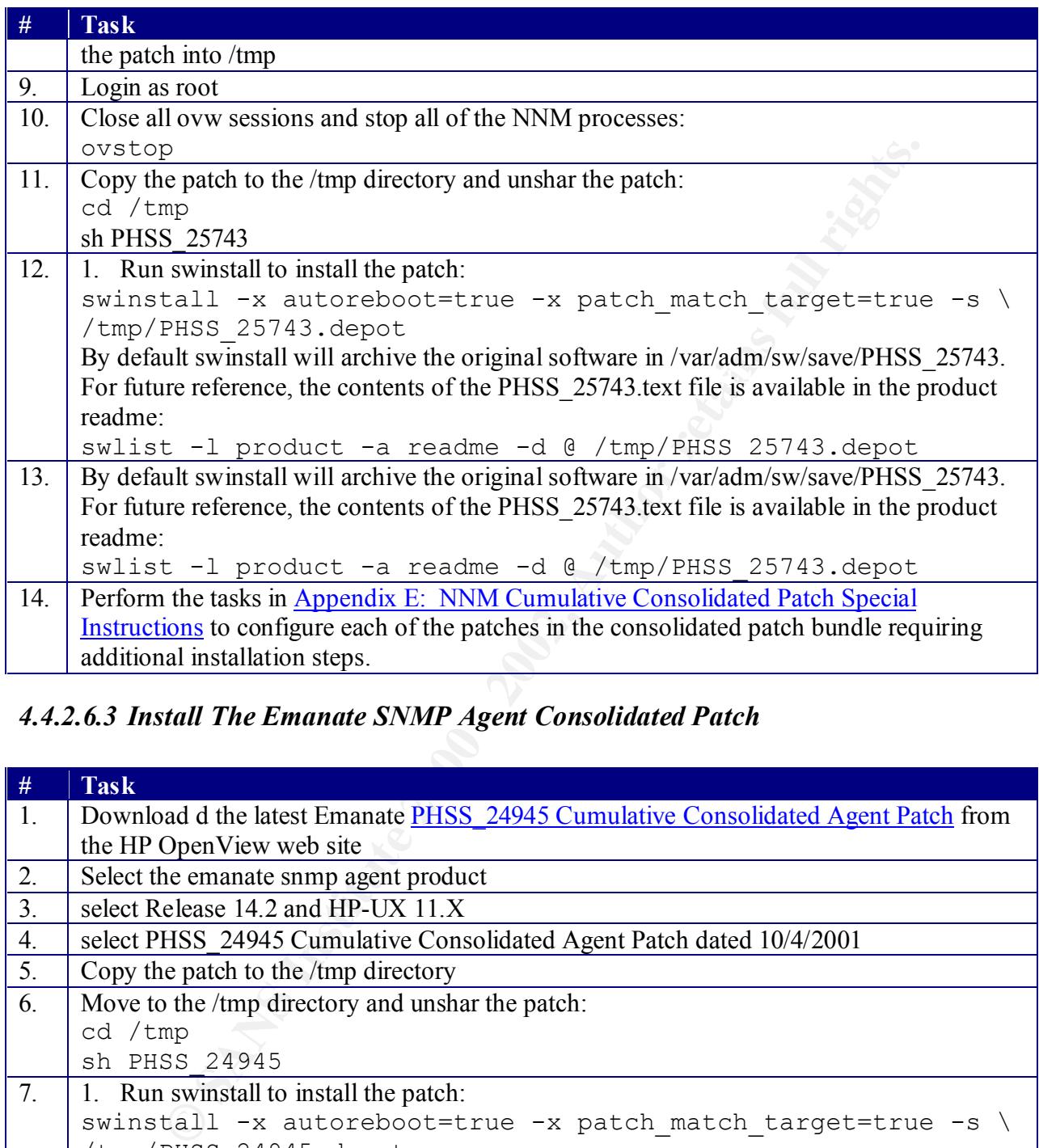

# *4.4.2.6.3 Install The Emanate SNMP Agent Consolidated Patch*

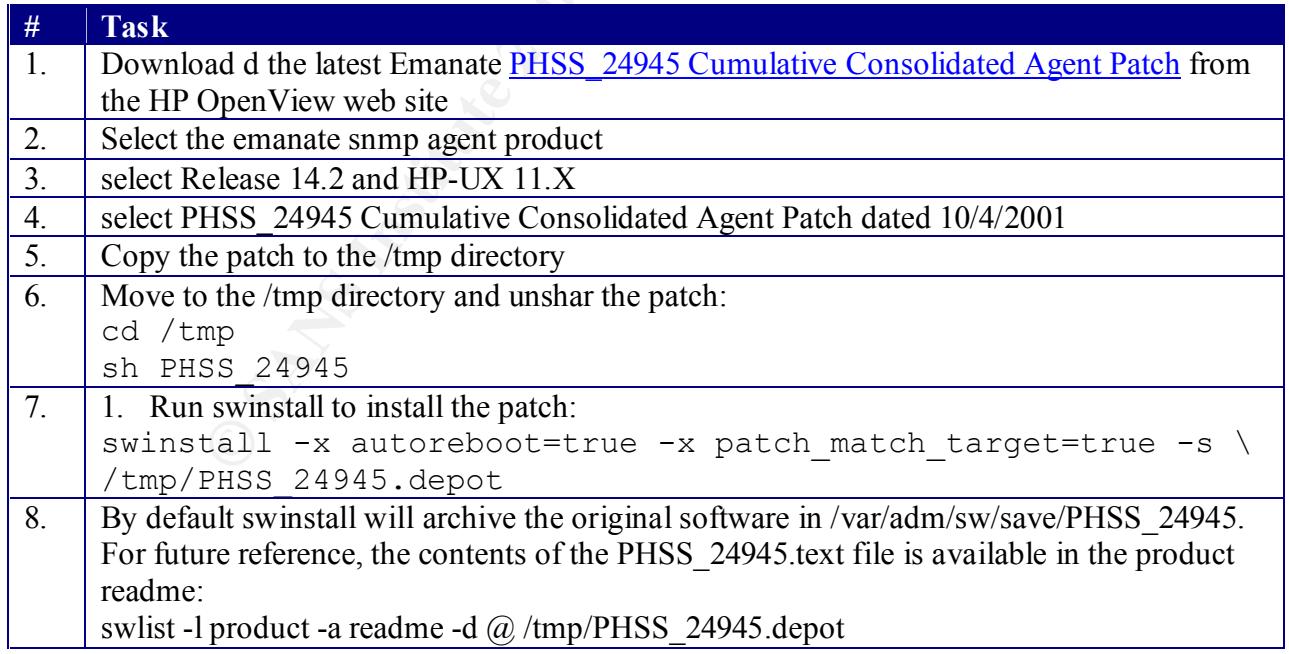

# *4.5Applications Configuration*

# **4.5.1 Configure NNM**

Configuring the NNM application to manage a network is outside of the scope of this paper. The following sections list the minimal configurations required to perform the remaining security tasks involving NNM. For detailed information on NNM resources and references see Welcome To HP OpenView Network Node Manager

# **4.5.1.1 User Environment**

```
. /opt/0V/bin/ov.envvars.sh
Add to /etc/profile
# Set up OpenView environment
if [ -f /opt/OV/bin/ov.envvars.sh ]; then
  PATH=$PATH:$OV_BIN
  export PATH
  MANPATH=$MANPATH:$OV_MAN
fi
```
# **4.5.2 Configure NNM Server's SNMP Agent**

The NNM server system also runs a local SNMP agent. This agent's SNMP community string must be modified to strengthen local SNMP security. SNMP community strings are essentially passwords which get passed between the management system and the SNMP agent on the managed node. On this system, the Get (or read) community string will be modified and the Set community string will be disabled. The procedure follows:

# **Emanate SNMP Agent Configuration**

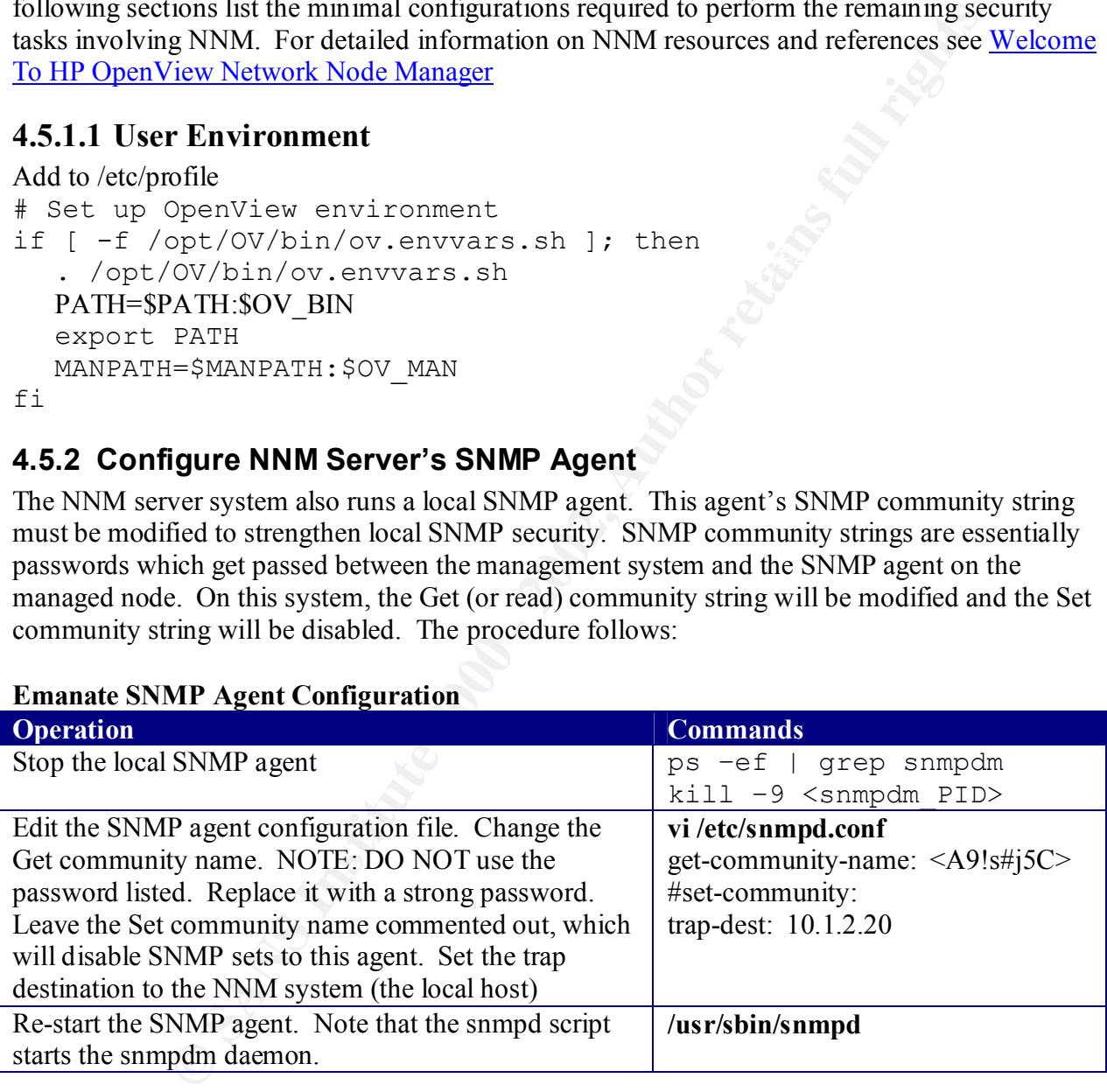

# **4.5.3 Secure NNM**

# **4.5.3.1 NNM File And Directory Permissions**

The NNM Cumulative Consolidated Patch bundle included patch PHSS\_25743 contains a script named ovperms.ovpl. It will change the permissions of existing NNM files and directories "to the values which are considered more appropriate" according to the Special Installation Instructions in PHSS\_25743.text, the documentation for the patch. The script is located in \$OV\_BIN and should be run once after initial NNM installation. See ovperms.ovpl (1m) for

more information. After running the script, verify that the permissions and ownerships have been changed correctly. The procedure follows:

### **Update NNM permissions**

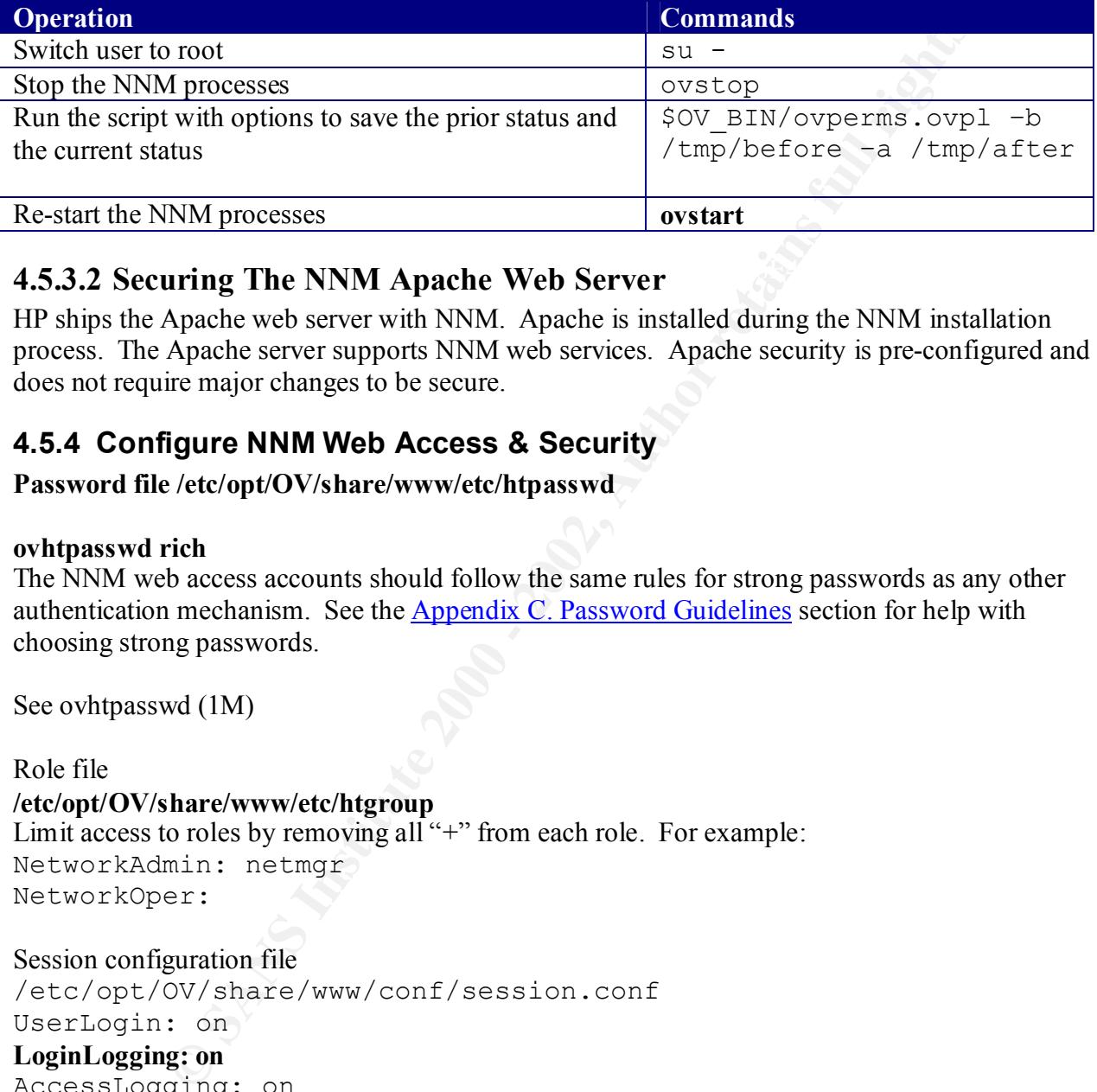

# **4.5.3.2 Securing The NNM Apache Web Server**

HP ships the Apache web server with NNM. Apache is installed during the NNM installation process. The Apache server supports NNM web services. Apache security is pre-configured and does not require major changes to be secure.

# **4.5.4 Configure NNM Web Access & Security**

**Password file /etc/opt/OV/share/www/etc/htpasswd**

### **ovhtpasswd rich**

The NNM web access accounts should follow the same rules for strong passwords as any other authentication mechanism. See the Appendix C. Password Guidelines section for help with choosing strong passwords.

See ovhtpasswd (1M)

```
Role file
/etc/opt/OV/share/www/etc/htgroup
Limit access to roles by removing all "+" from each role. For example:
NetworkAdmin: netmgr
NetworkOper:
```
Session configuration file /etc/opt/OV/share/www/conf/session.conf UserLogin: on

**LoginLogging: on** AccessLogging: on **SessionTimeout: 1**

Launcher. See the NNM Web access logs section for the log file locations. There are two audit log files — one for logging logins and one for logging URL access from the

# *4.6Post-Installation Tasks*

# **4.6.1 Re-locate The System**

- Connect the system to the production network
- If the system does not need to be relocated, reboot it to activate all of the system configuration changes.

# **4.6.2 Enable DNS**

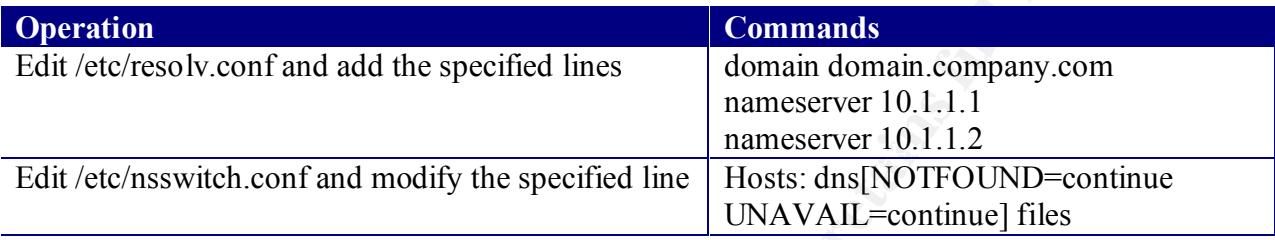

# **4.6.3 Run The HP-UX Security Patch Checker**

HP offers a script which determines which minimal security patches are missing from the system, and will generate a report listing the recommended patches that correspond to the minimal patches missing. The comparison is made against a catalog of the latest security patches which the script downloads from the HP web site. This operation requires Internet access from the NNM server. The script is available as patch B6834AA from the HP software download site: http://software.hp.com

Download the patch into /tmp and install it with the command: **swinstall –s hpovnnm1:/tmp/B6834AA.depot**

If Internet access is not available, download the security catalog from: ftp://ftp.itrc.hp.com/export/patches/security\_catalog and put it into /opt/sec\_mgt/spc/security\_catalog.

**EXECTS THE CHECT CHECT AUTORS AND THE CHECT AUTOM CONTRACTS (2002)**<br> **COMPAGES**<br> **EXECTS INSTERT AUTOM CONTACTS**<br> **COMPAGES**<br> **COMPAGES**<br> **EXECTS THE HP-UX Security Patch Checker**<br> **COMPAGES**<br> **COMPAGES**<br> **COMPAGES**<br> **CO** List of recommended patches for most secure system: Run the script with the commands: **cd /opt/sec\_mgt/spc/security\_catalog /opt/sec\_mgmt/spc/bin/security\_patch\_check –c ./security\_catalog** \*\*\* BEGINNING OF SECURITY PATCH CHECK REPORT \*\*\* Report generated by: /opt/sec\_mgmt/spc/bin/security\_patch\_check.pl, run as root **Analyzed localhost (HP-UX 11.00) from hpovnnm1** Security catalog: ./security catalog Security catalog created on: Sat Jan 26 22:48:33 2002 Time of analysis: Sun Jan 27 16:49:39 2002

# Recommended Bull(s) Spec? Reboot? PDep? Description

----------------------------------------------------------------

Security patches are up to date with the security patch catalog used ----------------------------------------------------------------------------- \*\*\* END OF REPORT \*\*\*

For more information see security patch check (1M) and /opt/sec\_mgmt/spc/README.

# **4.6.4 Disable FTP**

The final post-installation task should be to disable FTP after all required software has been transferred to the NNM server. Do this by commenting out the FTP entry in /etc/inetd.conf.

# **4.6.5 Physical Security**

Normally, application servers are locked up tight in a secure room such as a data center or machine room. The NNM server, as configured in this paper with a large graphics console, will be accessed physically on a regular basis. In this case, the system unit and all peripherals should be in a locked cabinet adjacent to the monitor. Be sure that the cabinet has adequate ventilation to prevent the system from overheating and crashing. Power should be provided by a UPS.

If possible, locate the system in a secure room such as a network operations center (NOC).

# **5 Ongoing Maintenance**

# *5.1Backups*

rmation see security\_patch\_chcek (IM) and /opt/see\_mgmt/spc/READM<br> **Ole FTP**<br>
-installation task should be to disable FTP after all required software has the NNM server. Do this by commenting out the FTP entry in/ctc/inetd The daily NNM backup (ovbackup.ovpl) will provide a current, stable copy of the NNM operational databases. But if a disk fails or the system is destroyed in a disaster like a fire, the data will be lost. The data must be copied and securely stored. All data should be backed up to a separate system or to durable media. The backup storage system should be located at a secure site some geographical distance away. The same applies to media (e.g., tape or writable CD), it should be stored securely off-site.

A comprehensive backup scheme includes both periodic and as-needed backups, both full and incremental

The NNM operational databases use a proprietary format. The mechanism uses hashing which results in sparse files. That is, the data is not stored sequentially, but has gaps between. Records when standard UNIX utilities are used to manipulate these files, the gaps are filled with nulls or zeros. This results in files which are much larger than the amount of data they contain. Sparse file-aware utilities must be used when saving and restoring the databases. HP's fbackup HP OmniBack Plus support sparse files.

A key component of backup security is testing of the backups. This step is time-consuming, but is the only way to verify that backups are valid.

# *5.2Updates/Patches*

Periodically check for updates to all applications installed. Consider subscribing to automatic announcement services where available. HP offers bulletin digests, custom patch notification and other services. Visit the HP IT Resource Center site at: http://us-support.external.hp.com

HP OpenView also offers an automatic patch release notification service for OpenView patches:

- To subscribe, send a message to "ovpatches@listserv.cnd.hp.com" with the word "subscribe" openview\_patches\_released" in the body.
- To unsubscribe, send a message to "ovpatches@listserv.cnd.hp.com" with the word "unsubscribe openview patches released" in the body.

**Example 18 and 200** also offers an automatic patch release notification service for OpenView<br>
Datches released<sup>\*</sup> in the body.<br>
Datches released<sup>\*</sup> in the body.<br>
Exchibes, related an message to "ovpatches@listserv.cnd.hp. run this script should be put into cron to run every day. The output should be emailed to the Run the security patch checker script. See the section Run Security patch checker. An entry to system administrator

# *Whenever new patches have been installed, review all running services since patches could restart them.*

Whenever patches are installed, an updated backup should be made: System patches bootable recovery tape (make tape recovery) Periodically (e.g., quarterly) an incremental system backup should be made.

# *5.3Periodic Scans*

Re-run the scans and system checks specified in the verification section above monthly or at least quarterly.

# *5.4Logging Or Log Monitoring/Review*

# **5.4.1 Syslog**

Since many system processes log to syslog, unusual events or behavior can often be correlated by the time they are logged in syslog

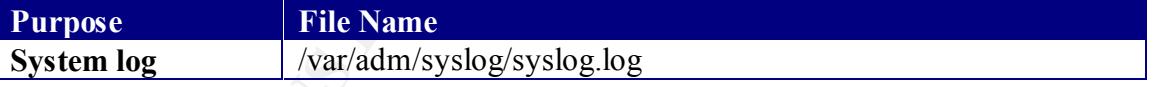

# **5.4.2 Apache Log Files**

Apache log files can be very useful in detecting vulnerability scans. See

# **Apache Log Files**

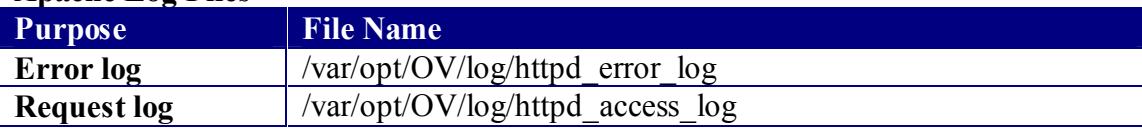

# **5.4.3 NNM Web Access Log Files**

Each line of the file contains one entry including the following information:

• Host

- User name
- Date
- Session number
- Access permitted; either Allowed or DENIED
- URL accessed (for the access log file only)

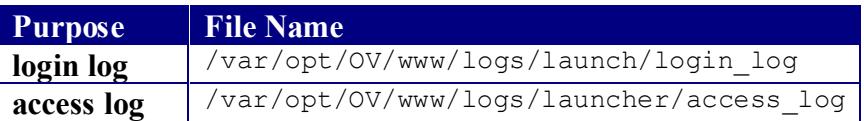

# *5.5Manage Log Files*

# Key fingerprint = AF19 FA27 2F94 998D FDB5 DE3D F8B5 06E4 A169 4E46 **5.5.1 Apache**

The files grow without bounds. They must be periodically trimmed or removed. See the Apache Log Files section for log file locations.

# **5.5.2 NNM Web**

The files grow without bounds. They must be periodically trimmed or removed. See the NNM Web access logs section for log file locations.

# *5.6Update Passwords*

Trusted computing policies will force users to update passwords. The NNM web access passwords are not controlled by this mechanism. The administrator must enforce this separately.

# *5.7Wish List*

Part of on-going maintenance is to evaluate existing processes and improve and replace them when necessary. As budgets and needs dictate, additional products can be purchased which will improve the security of the NNM server.

# **5.7.1 SNMP v3**

Seed (for the access log file only)<br> **File Name**<br>
Transfort COV/waw/1ogs/1aunoch/1ogin\_1og<br> **Log Files**<br> **Log Files**<br> **Log Files**<br> **Cog Files**<br> **Cog Files**<br> **Web**<br>
without bounds. They must be periodically trimmed or remov SNMP Security Pack 15.3. The SNMP Security Pack provides an extension to HP Open View Network Node Manager (NNM), allowing NNM (4.1 and later) to use SNMPv3 with security. SNMPv3 provides safe configuration and control operations. Its administration offers logical contexts, view-based access control, and remote configuration. The user-based authentication mechanism is based on MD5, SHA, and a loosely synchronized monotonically increasing time indicator. (SNMP Security Pack)

# **5.7.2 UPS-triggered Shutdown**

system can shut itself down correctly. A UPS only runs as long as the battery lasts. Even a UPS connected to a generator will fail if the generator runs out of gas before power is restored. At some point in time, the servers will crash. When available, the UPS should signal the NNM server that the power is running out so that the

# **5.7.3 Notification**

UNIX scripts and programs are often programmed to send email to administrators to alert them to problems. NNM is often integrated with some type of notification services. This can be email or pagers or signboards. There are many homegrown and commercial products which offer varied levels of functionality and support. HP OpenView recommends the Telamon TelAlert product (see the NNM release notes for the Recommended Paging Software).

# **6 Check Your Configuration**

# *6.1Internet services*

 $\mathbb{R}^3$ Run a port scanner from another system nmap –O 10.1.2.20

Output should resemble the following

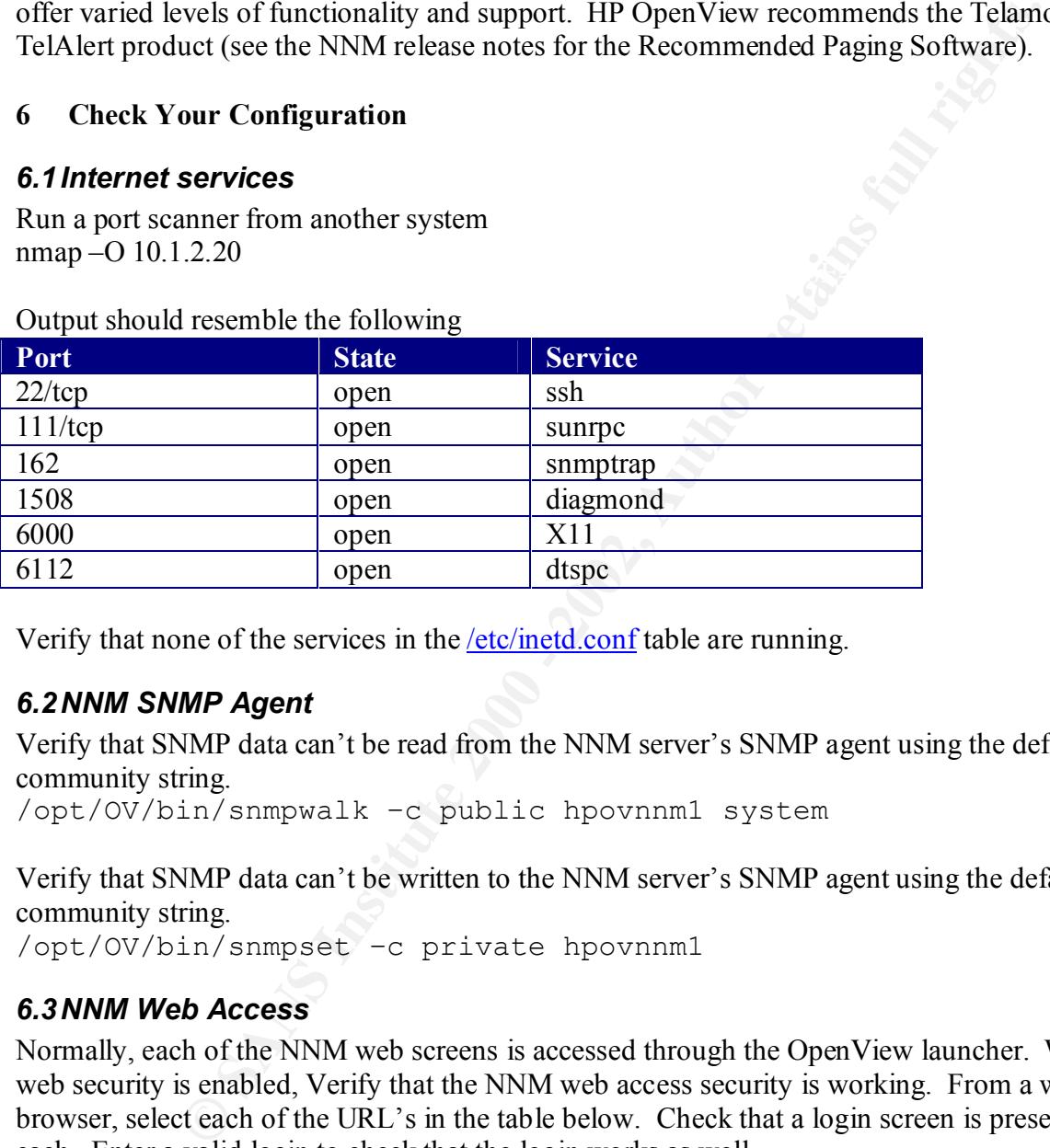

Verify that none of the services in the **/etc/inetd.conf** table are running.

# *6.2NNM SNMP Agent*

Verify that SNMP data can't be read from the NNM server's SNMP agent using the default get community string.

```
/opt/OV/bin/snmpwalk –c public hpovnnm1 system
```
Verify that SNMP data can't be written to the NNM server's SNMP agent using the default set community string.

/opt/OV/bin/snmpset –c private hpovnnm1

# *6.3NNM Web Access*

Normally, each of the NNM web screens is accessed through the OpenView launcher. When web security is enabled, Verify that the NNM web access security is working. From a web browser, select each of the URL's in the table below. Check that a login screen is presented for each. Enter a valid login to check that the login works as well.

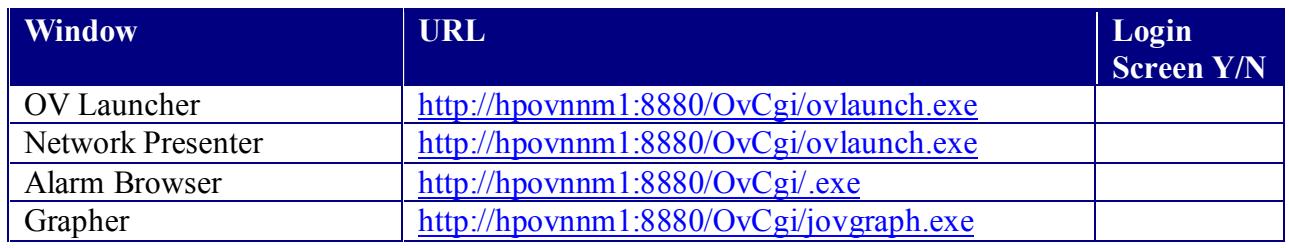

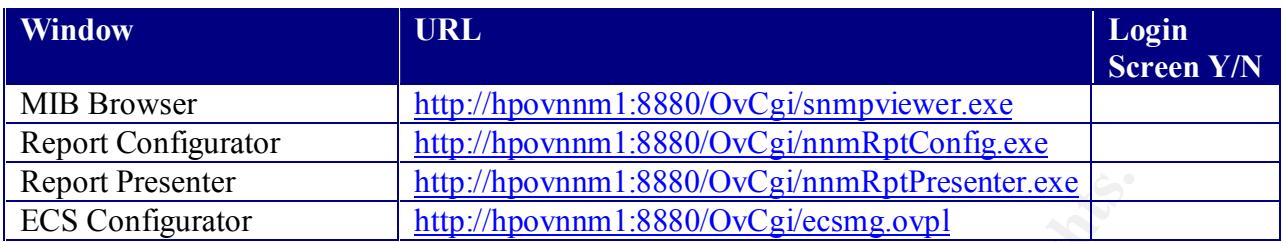

# *6.4Test the backups*

Represent the members of the subsequence of the second, community of the second of The primary reason backups are often not fully tested is the cost in time and equipment. A thorough backup test would require clean disks to simulate restoring onto new disks after a disk failure. This would require that the production system be taken out of service for the test and new disks swapped in (and then the old disks swapped back). Or a second, similarly configured server would be needed.

Whichever method time and money allows, the following three sections described the primary backup tests recommended.

# **6.4.1 Re-install HP-UX from the Ignite recovery tape**

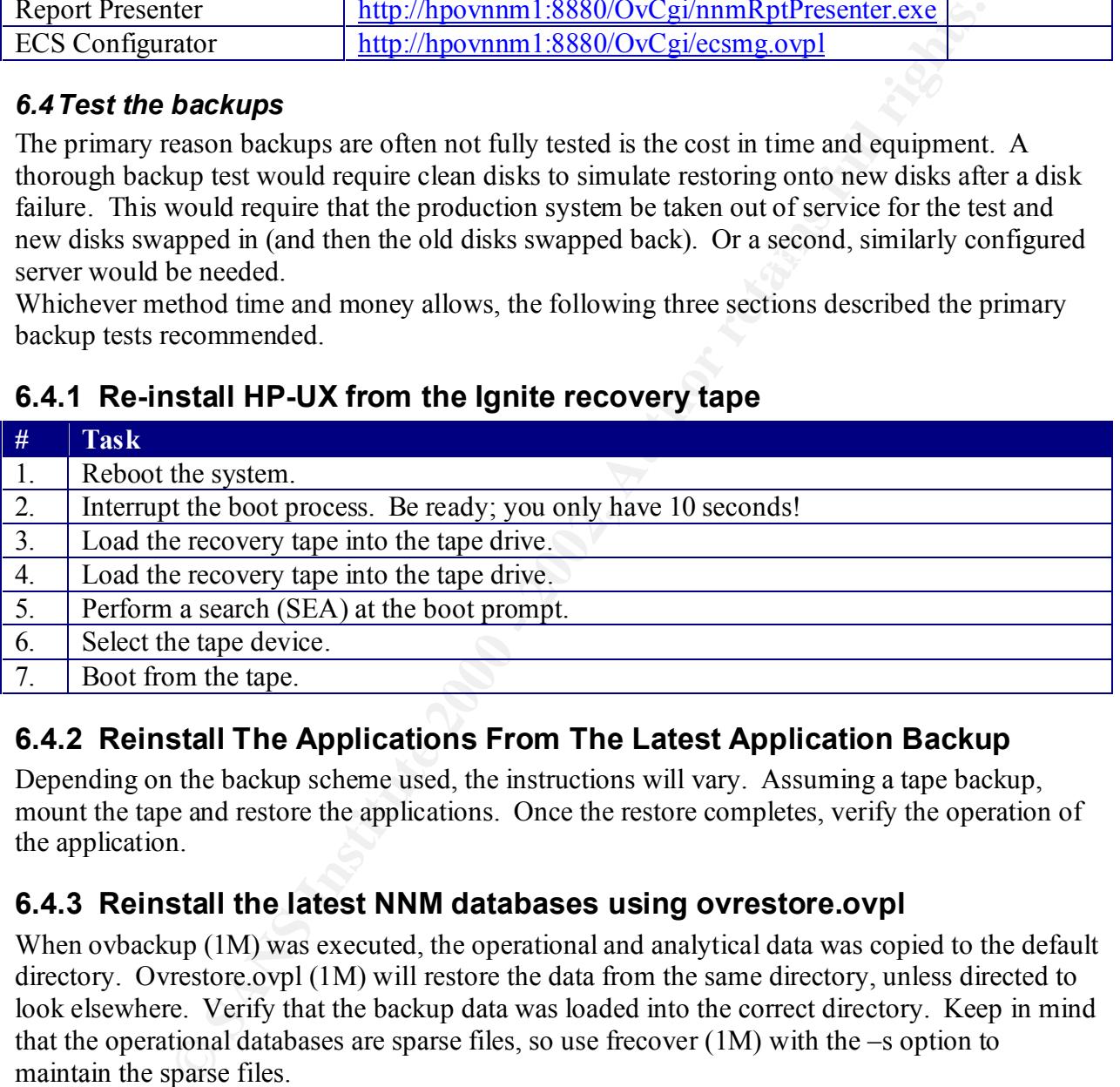

# **6.4.2 Reinstall The Applications From The Latest Application Backup**

Depending on the backup scheme used, the instructions will vary. Assuming a tape backup, mount the tape and restore the applications. Once the restore completes, verify the operation of the application.

# **6.4.3 Reinstall the latest NNM databases using ovrestore.ovpl**

When ovbackup (1M) was executed, the operational and analytical data was copied to the default directory. Ovrestore.ovpl (1M) will restore the data from the same directory, unless directed to look elsewhere. Verify that the backup data was loaded into the correct directory. Keep in mind that the operational databases are sparse files, so use frecover (1M) with the –s option to maintain the sparse files.

 $\sigma$  *b*  $\sigma$ <sub>3</sub>  $\sigma$ <sub>9</sub> Unlike ovbackup.ovpl, ovrestore.ovpl does not pause the NNM operational databases. When doing a restore, all NNM processes must be stopped using the following command: **sudo ovstop**

# *6.5 Nessus Scan*

Nessus is a publicly available security scanner. It scans for a wide range of vulnerabilities. A scan of the NNM system after all configurations were completed resulted in the following:

page 26 of 36<br>As part of GIAC practical repository.

# 2 security holes

7 security warnings

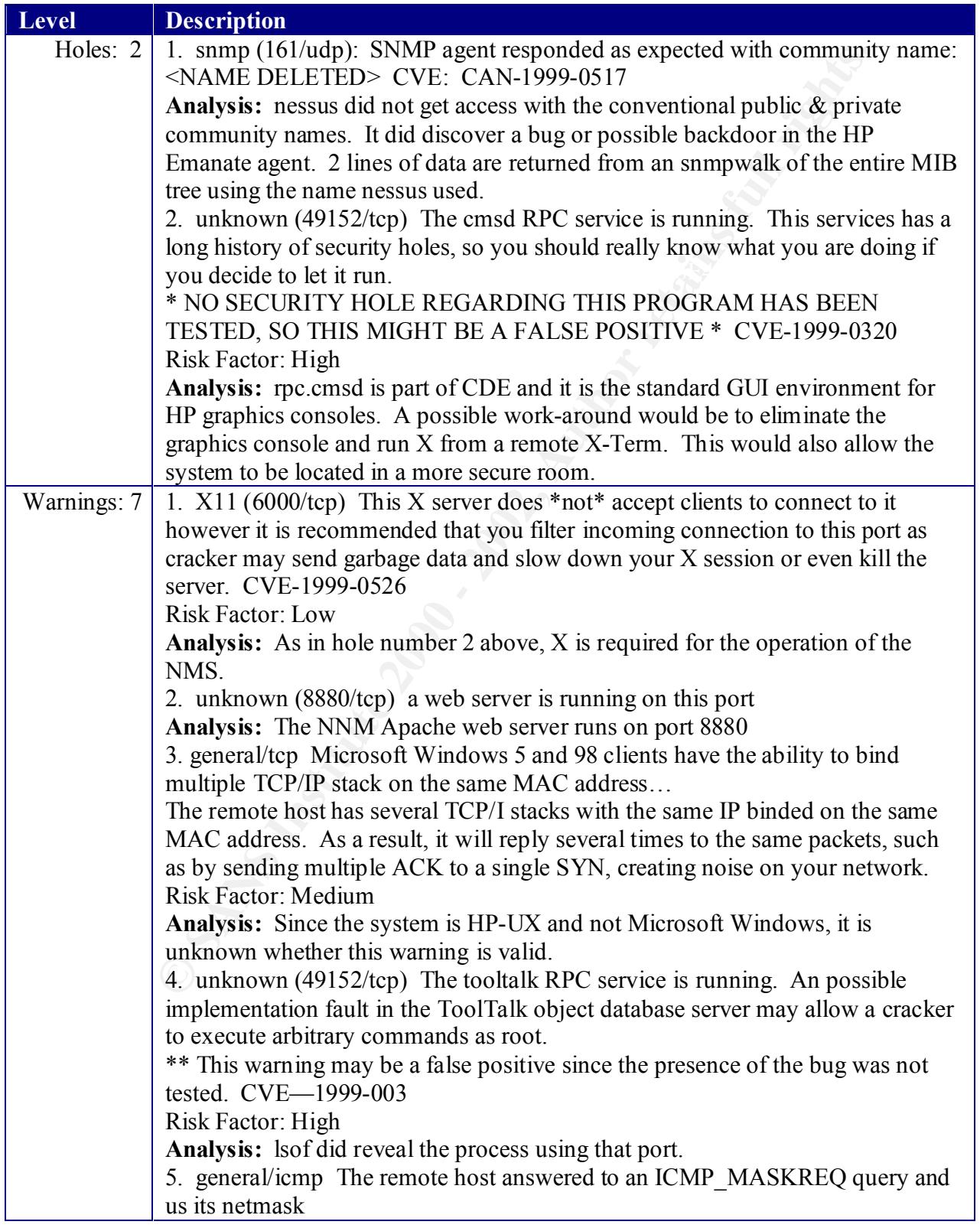

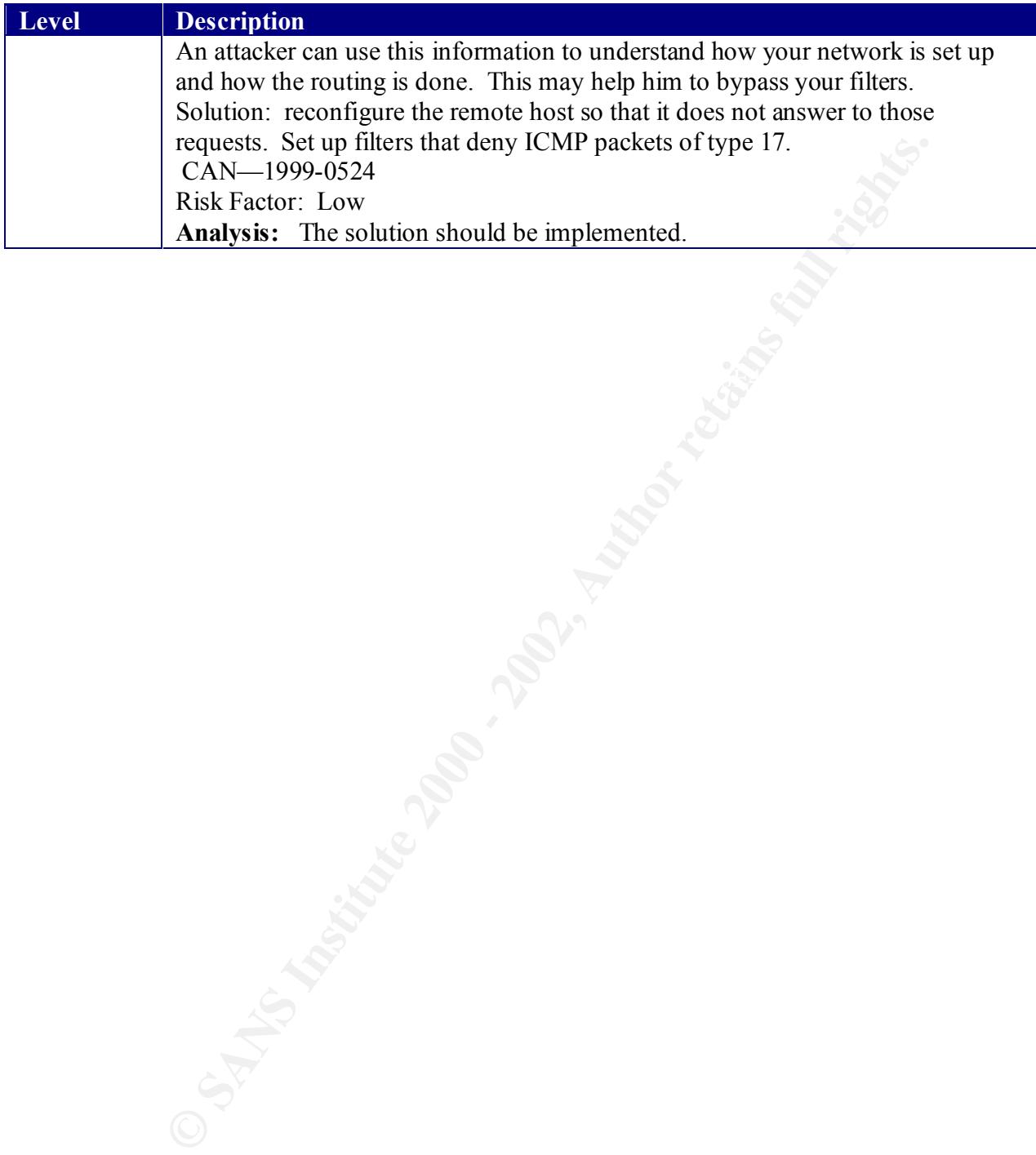

- **7 Appendix A: References**
- **7.1.1.1 Coble, Art, Network Management Server Security Assessment For GIAC Enterprises, GCUX Practical Assignment Version 1.6d July 26, 2001**
- **7.1.1.2 Installing HP-UX 11.0 and Updating HP-UX 10.x to 11.0, HP 9000 Computers, Edition 2, HP Part Number: B2355-90679 E0300,March 2000 Hewlett-Packard Company**
- I<br>alling HP-UX 11.0 and Updating HP-UX 10.x to 11.0, HP 90<br>aputers, Edition 2, HP Part Number: B2355-90679 E0300,M<br>D Hewlett-Packard Company<br>asse Notes for HP-UX 11.0, HP 9000 Computers Edition 3, H<br>papary<br>apary<br>apary<br>papa **Number: B3782-90716 E1298, December 1998 Hewlett-Packard 7.1.1.3 Release Notes for HP-UX 11.0, HP 9000 Computers Edition 3, HP Part Company**
- **7.1.1.4 Managing Systems and Workgroups: A Guide for HP-UX System Administrators HP 9000 Computers Edition 5; HP Part Number: B2355-90742,**
- **7.1.1.5 Garfinkel, Simpson and Spafford, Gene; Practical UNIX and Internet Security; Second Edition, April, 1996; Sebastopol: O'Reilly and Co.;**
- **7.1.1.6 Google. http://www.google.com**
- **7.1.1.7 HP OpenView Patches. http://support.openview.hp.com/cpe/patches/**
- **7.1.1.8 HP-UX 11.x Manuals. http://docs.hp.com/hpux/os/11.0/index.html.**
- **7.1.1.9 HP-UX Security Bulletins. http://itrc.hp.com.**
- **7.1.1.10HP Software download site: http://software.hp.com**
- **7.1.1.11 HP support site: http://us-support.external.hp.com/**
- **7.1.1.12 HP-UX patches: http//unix.hp.com/operating**
- **7.1.1.13 nessus. http://www.nessus.org.**
- **7.1.1.14 PHSS\_25743 NNM Cumulative Consolidated Patch, Patch 2. 1/7/2002. http://support.openview.hp.com/cpe/patches/**
- 7.1.1.15 PHSS\_24945 Cumulative Consolidated Agent Patch. 10/4/2001. **http://support.openview.hp.com/cpe/patches/**
- **7.1.1.16Pomeranz, Hal. "Unix Security Tools." . 6.2 UNIX Security Tools & Their Uses. SANS Institute, 2001**
- **7.1.1.17 Quick Start Installation Guide for HP OpenView Network Node Manager and HP OpenView Customer Views for NNM HP-UX, HP Part Number: J1240-90063, March 2001 Hewlett Packard Company**
- **7.1.1.18 Schmidt, Della, Securing UNIX GCUX Practical Assignment Version 1.6b, HP-UX 11.0 Installation Checklist**
- http://ovweb3.external.hp.com/solcat/products/display.cfm?id=665 **7.1.1.19 SNMP Security Pack. 10/4/2001.**
- **7.1.1.20 Steves, Kevin. " Building a Bastion Host Using HP-UX 11." http://people.hp.se/stevesk/bastion.html (26 May 2001).**
- **7.1.1.21 "Solaris Security Step by Step Version 2", The SANS Institute. http://www.sans.org**
- **7.1.1.22 Thomas, Rob. UNIX IP Stack Tuning Guide v2.7. 03 DEC 2000 . http://www.nsforce.org/docs/UNIX%20IP%20Stack%20Tuning%20G uide%20v2.7.htm**
- aager and HP OpenView Customer Views for NNM HP-UX<br>
Number: J1240-90063, March 2001 Hewlett Packard Com<br>
mnidt, Della, Securing UNIX GCUX Practical Assignment V<br>
, HP-UX 11.0 Installation Checklist<br>
MP Security Pack. 10/4/ **7.1.1.23 Managing Your Network with HP OpenView Network Node Manager Windows NT®, Windows® 2000, HP-UX, and Solaris, HP Part Number: J1240-90058, March 2001. Available from http://ovweb.external.hp.com/lpe/doc\_serv/**
- **7.1.1.24 SSH http://hpux.connect.org.uk/hppd/hpux/Networking/Admin/**
- **7.1.1.25 TeraTerm telnet emulator. http://hp.vector.co.jp/authors/VA002416/teraterm.html.**
- **7.1.1.26 TeraTerm SSH extension for TeraTerm. http://www.zip.com.au/~roca/ttssh.html**
- **7.1.1.27Welcome To HP OpenView Network Node Manager, Windows NT®, Windows® 2000, HP-UX, and Solaris. Hewlett-Packard Company. Part Number: J1240-90052. March 2001**
- **7.1.1.28.**

# **8 Appendix B: Filesystem layout using 2 disks**

From the File System tab, select the Add/Remove Disks item and add the additional disk. Create a new volume group called vg\_OV. Modify the filesystem layout as described in the table below.

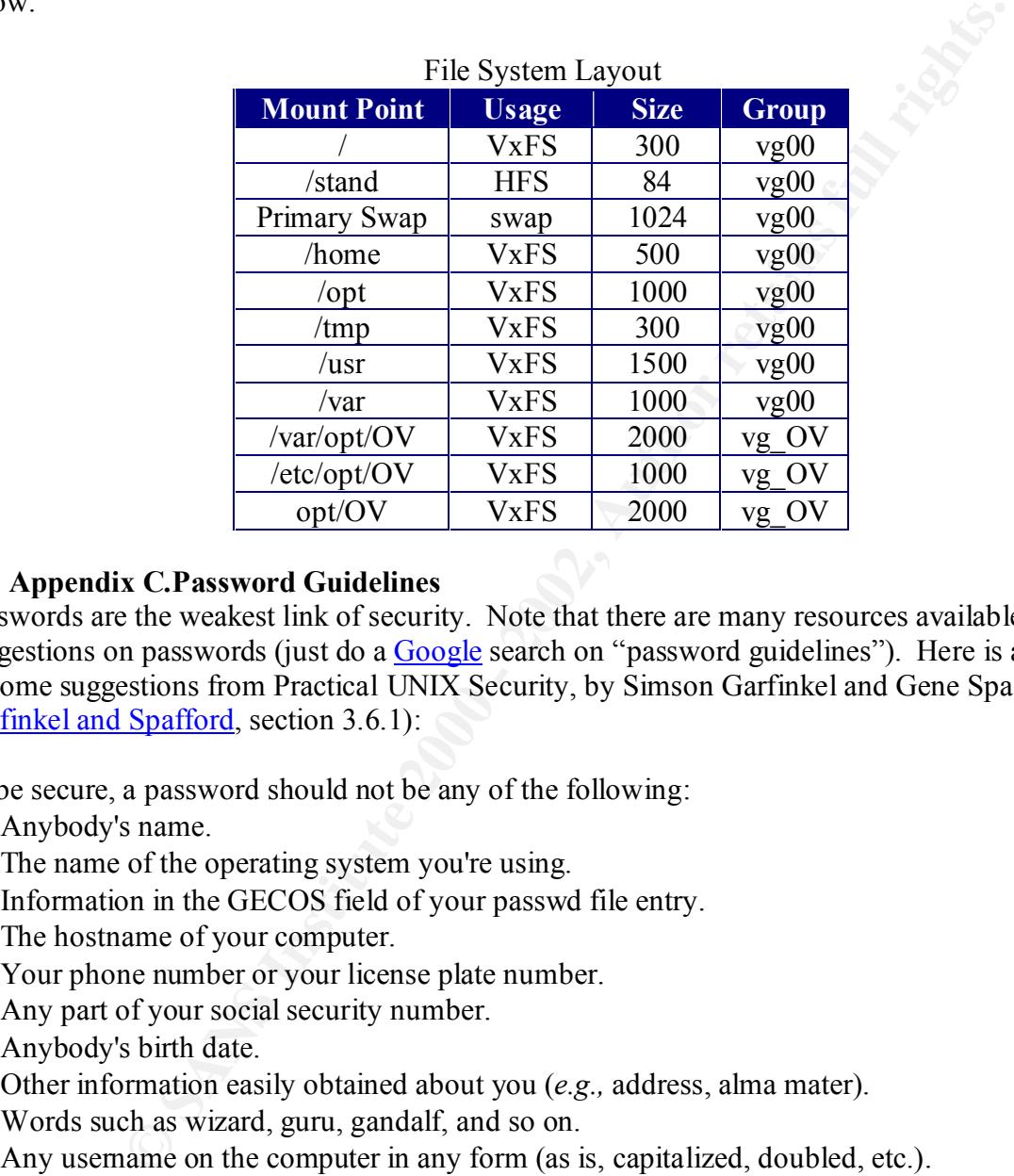

# **9 Appendix C.Password Guidelines**

Passwords are the weakest link of security. Note that there are many resources available for suggestions on passwords (just do a Google search on "password guidelines"). Here is a subset of some suggestions from Practical UNIX Security, by Simson Garfinkel and Gene Spafford ( Garfinkel and Spafford, section 3.6.1):

To be secure, a password should not be any of the following:

- Anybody's name.
- The name of the operating system you're using.
- Information in the GECOS field of your passwd file entry.
- The hostname of your computer.
- Your phone number or your license plate number.
- Any part of your social security number.
- Anybody's birth date.
- Other information easily obtained about you (*e.g.,* address, alma mater).
- Words such as wizard, guru, gandalf, and so on.
- Any usemame on the computer in any form (as is, capitalized, doubled, etc.).
- A word in the English dictionary or in a foreign dictionary.
- Place names or any proper nouns.
- Passwords of all the same letter.
- Simple patterns of letters on the keyboard, like qwerty.
- Any of the above spelled backwards.
- Any of the above followed or pre-pended by a single digit

Good Passwords are passwords that are difficult to guess. In general, good passwords

- Have both uppercase and lowercase letters.
- Have digits and /or punctuation characters as well as letters.
- Are easy to remember, so they do not have to be written down.
- Are seven or eight characters long.
- Can be type quickly, so somebody cannot follow what you type by looking over your shoulder.

# **10 Appendix D: NNM Cumulative Consolidated Patch Special Instructions**

NOTE : ovstart is NOT executed after the patch is loaded. You will need to manually run ovstart.

pe quickly, so somebody cannot follow what you type by looking over you **x D:** NNM Cumulative Consolidated Patch Special Instructions at is NOT executed after the patch is loaded. You will need to manually retains in SNM C PHSS\_25743: If the previous consolidated patch for NNM6.2 has not been installed on the system and the script ovperms.ovpl has not been run then do the following: A script is provided that can be used to change the permissions of existing files and directories to the values which are considered more appropriate. To ensure that these permission changes are implemented, the administrator must run this script once the patch is installed. Please read the manpage on \$OV\_BIN/ovperms.ovpl for more details.

**PHSS** 25731: On Unix, copy the ovHomePage registration file to the appropriate directory: cp \$OV\_NEW\_CONF/OVNNM-RUN/registration/C/ovHomePage \ \$OV\_REGISTRATION/C cp \$OV\_NEW\_CONF/OVNNMGR-JPN/registration/\$LANG/ovHomePage \ \$OV\_REGISTRATION/\$LANG

**PHSS** 25698: Run the following command after patch installation to get the updated on-line help.

cp \$OV\_NEW\_CONF/OVNNM-RUN/nnm.sdl \$OV\_HELP/C/NNM/nnm.sdl

**PHSS** 25694: Two ovw registration files need to be copied from the \$OV\_NEW\_CONF directory to the \$OV\_REGISTRATION directory. Please follow the instructions below.

- Stop all ovw sessions.

- For English platforms do: copy \$OV\_NEW\_CONF/OVNNM-RUN/registration/C/nnmLinkMgmt to \$OV\_REGISTRATION/C/ copy \$OV\_NEW\_CONF/OVNNM-RUN/registration/C/ovip/NNM-IP.gph to \$OV\_REGISTRATION/C/ovip/

**PHSS\_25680**: Because the file

\$OV\_NEW\_CONF/OVMIN/conf/ovbackup/checkpoint/operational directory. If any \$OV\_CONF/ovbackup/checkpoint/operational/nnm\_checkpoint.ovpl is customizable by an administrator, the patch installation will not copy this file directly to the \$OV\_CONF/ovbackup/checkpoint/operational directory. The new file will be placed in the customizations have been made to this file then the changes will need to be merged and the resulting file placed in \$OV\_CONF/ovbackup/checkpoint/operational. If no changes have been made to the original file, simply copy:

\$OV\_NEW\_CONF/OVMIN/conf/ovbackup/checkpoint/operational/nnm\_checkpoint.ovpl to:

\$OV\_CONF/ovbackup/checkpoint/operational/nnm\_checkpoint.ovpl

. Valuaple *Jasa* saluawe (*JANS*) mas as equadar in uns patac. we orows<br> **EQ.** either intentally or through a proxy server, must have their caches clear<br>
she new functionality provided by this patch. Procedures for clear **PHSS** 25650: Multiple Java archive (JAR) files are updated in this patch. Web browsers that employ caching, either internally or through a proxy server, must have their caches cleared in order to access the new functionality provided by this patch. Procedures for clearing caches vary according to the browser you use, so please follow procedures appropriate for your browser.

**PHSS** 25516: To turn on this feature:

1. For Ovw:

- Stop Ovw

- Edit \$OV\_REGISTRATION/C/CDP

Append "managedNodes=1" to the following entries for actions "CDPViewOneSel" and "CDPView" respectively. <Command "ovweb

\"http:/OvCgi/cdpView.ovpl?cdpnode=\${OVwSelection1}\"";> and <Command "ovweb \"http:/OvCgi/cdpView.ovpl\"";>

e.g. <Command "ovweb

\"http:/OvCgi/cdpView.ovpl?cdpnode=\${OVwSelection1}&managedNodes=1\"";> and

<Command "ovweb \"http:/OvCgi/cdpView.ovpl?managedNodes=1\"";>

- Restart Ovw

2. For Network Presenter:

- Edit \$OV\_WWW\_REG/jovw/C/CDP

Append "managedNodes=1" to the following entries for actions "CDPviewSel0" and "CDPviewSel1" respectively.

<URL "/OvCgi/cdpView.ovpl";> and <URL

"/OvCgi/cdpView.ovpl?cdpnode=\$OVwSelection1";>

e.g. <URL "/OvCgi/cdpView.ovpl?managedNodes=1";>

and <URL "/OvCgi/cdpView.ovpl?cdpnode=\${OVwSelection1}&managedNodes=1";>

3. For OV Launcher:

- Edit \$OV\_WWW\_REG/launcher/C/CDP

Append "managedNodes=1" to the following entry for action "NNMCDPview".

<URL "/OvCgi/cdpView.ovpl";>

e.g. <URL "/OvCgi/cdpView.ovpl?managedNodes=1";>

**PHSS** 24156: To complete installation of this patch on HP-UX and Solaris systems, manually copy the nodeView and CDPView registration files to the NNM and Network Presenter registration file directories. This is not required on NT or Windows 2000 systems. This should be done after backing up the OpenView directories and installing this patch. As root, execute the following commands:

- cp \$OV\_NEW\_CONF/OVNNM-RUN/registration/C/nodeview

\$OV\_REGISTRATION/C/nodeview

- cp \$OV\_NEW\_CONF/OVNNM-RUN/registration/C/CDP \$OV\_REGISTRATION/C/CDP

cp \$OV\_NEW\_CONF/OVWWW-FW/www/registration/jovw/C/nodeview \$OV\_WWW\_REG/jovw/C/nodeview

### **11 Appendix E: SSHD initialization script**

### *11.1 Create start/stop links*

```
ln –s /sbin/init.d/sshd /sbin/rc2.d/S130sshd
ln –s /sbin/init.d/sshd /sbin/rc2.d/K130sshd
```
### *11.2SSH control file: /etc/rc.config.d/sshd*

```
#!/sbin/sh
#
# Openssh2 startup configuration (sshd)
#
#
START_SSHD=1
```
### *11.3 SSH start/stop script: /sbin/init.d/sshd*

```
in/init.d/ssnd /sbin/rc/.d/ki3Ussnd<br>
ntrolfile:/etc/rc.config.d/sshd<br>
startup configuration (sshd)<br>
Example:<br>
Example:<br>
Phis script:/sbin/init.d/sshd<br>
Example:<br>
Phis script:<br>
Phis script:/sbin/init.d/sshd<br>
E
PATH=/usr/sbin:/usr/bin:/sbin
#!/sbin/sh
#
# @(#) $Revision: 82.1 $
#
# NOTE: This script is not configurable! Any changes made to this
# script will be overwritten when you upgrade to the next
# release of HP-UX.
#
# WARNING: Changing this script in any way may lead to a system that
# is unbootable. Do not modify this script.
#
# sshd - start the ssh server
#
# Allowed exit values:
#0 = success; causes "OK" to show up in checklist.
#1 = failure; causes "FAIL" to show up in checklist.
#2 = skip; causes "N/A" to show up in the checklist.
# Use this value if execution of this script is overridden
# by the use of a control variable, or if this script is not
# appropriate to execute for some other reason.
# 3 = reboot; causes the system to be rebooted after execution.
#4 = background; causes "BG" to show up in the checklist.
# Use this value if this script starts a process in background 
mode.
# Input and output:
#stdin is redirected from /dev/null
#
#stdout and stderr are redirected to the /etc/rc.log file
#during checklist mode, or to the console in raw mode.
export PATH
rval=0
```

```
Faxir CoDe: $%<br>
Conserved Band Conserved Band Conserved Band Conserved Band Conserved Band Conserved Band Conserved Band Conserved Band Conserved Band Conserved Band Conserved Band Conserved Band Conserved Band Conserve
\text{killproc}() {
   # Check to see if this script is allowed to run...<br>if i "Company coupled and there
# Check the exit value of a command run by this script. If non-zero, the
# exit code is echoed to the log file and the return value of this script
# is set to indicate failure.
set return() {
   x=5?if \int \zeta x -ne 0 \int; then
      echo "EXIT CODE: $x"
      rval=1# script FAILed
   fi
}
# Kill the named process(es).
# $1=<search pattern for your process>
pid=`ps -el | awk '( ($NF ~ /'"$1"'/) && ($4 != mypid) && ($5 != mypid) ){ 
   print $4 }' mypid=$$ `
   if [ "X$pid" != "X" ]; then
      if kill "$pid"; then
          echo "$1 stopped"
      else
          rval=1
          echo "Unable to stop $1"
      fi
   fi
}
case $1 in
   'start msg')
   # Emit a short message relating to running this script with
   # the "start" argument; this message appears as part of the checklist.
   echo "Starting the ssh subsystem"
   ;;
'stop_msg')
   # Emit a _short_ message relating to running this script with
   # the "stop" argument; this message appears as part of the checklist.
   echo "Stopping the ssh subsystem"
   ;;
'start')
   # source the system configuration variables
   if [ -f /etc/rc.config ] ; then
      . /etc/rc.config
   else
      echo "ERROR: /etc/rc.config.d defaults file MISSING"
   fi
   if [ "$START SSHD" != 1 ]; then
      rval=2
   else
      /opt/openssh2/sbin/sshd
   fi
```
page 35 of 36<br>As part of GIAC practical repository.

```
CANSON: /dtc/rc.config defaults file MISSING"<br>
TRENDR: /dtc/rc.config defaults file MISSING"<br>
2000 - 2000 - 2000 - 2000 - 2000 - 2000 - 2000 - 2000 - 2000 - 2000 - 2000 - 2000 - 2000 - 2000 - 2000 - 2000 - 2000 - 2000 - 
    killproc sshd
   ;;
'stop')
   # source the system configuration variables
   if [ -f /etc/rc.config ] ; then
       . /etc/rc.config
   else
       echo "ERROR: /etc/rc.config defaults file MISSING"
   fi
   # Check to see if this script is allowed to run...
   if [ "$START SSHD" != 1 ]; then
       rval=2
   else
       # kill sshd
   fi
   ;;
*)
   echo "usage: $0 {start|stop|start msg|stop_msg}"
   rval=1
   ;;
esac
exit $rval
```
# **12 Appendix F: Sample Apache Attack Log Entry**

Here is a typical entry from a nessus scan.:

10.1.3.50 - - [10 Jan/2002:17:33 –0500] GET /cgi-bin/nessus\_is\_probing\_this\_host\_87002947 HTTP/1.1" 404 251

# **Upcoming Training**

# Click Here to<br>{Get CERTIFIED!}

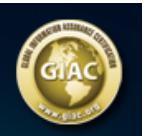

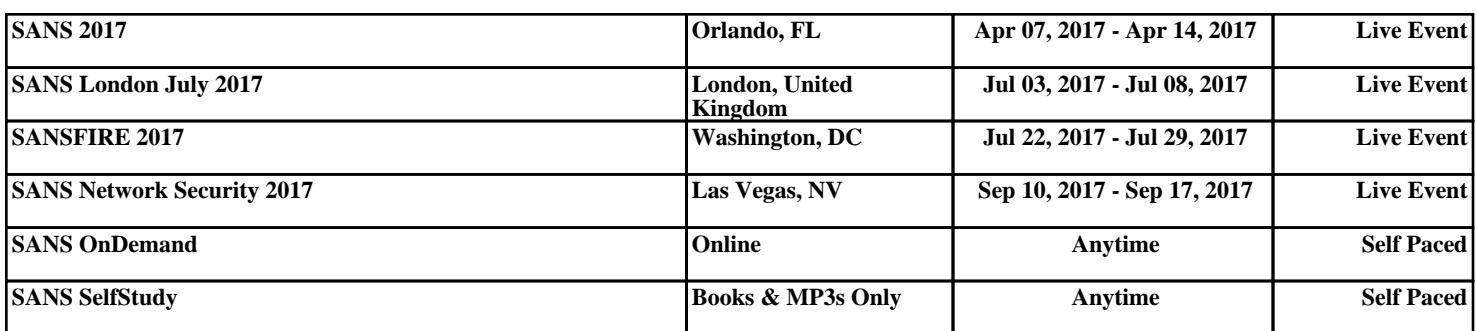